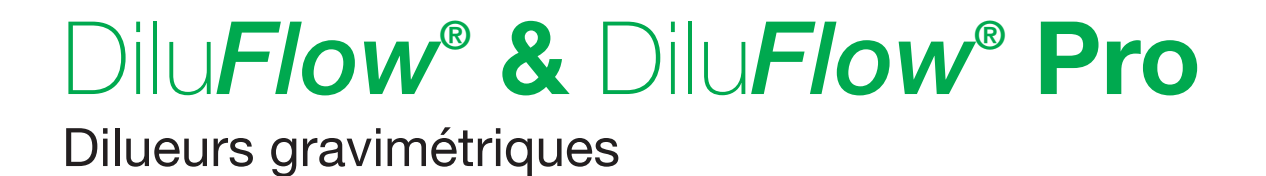

## **Manuel d'utilisation**

FR

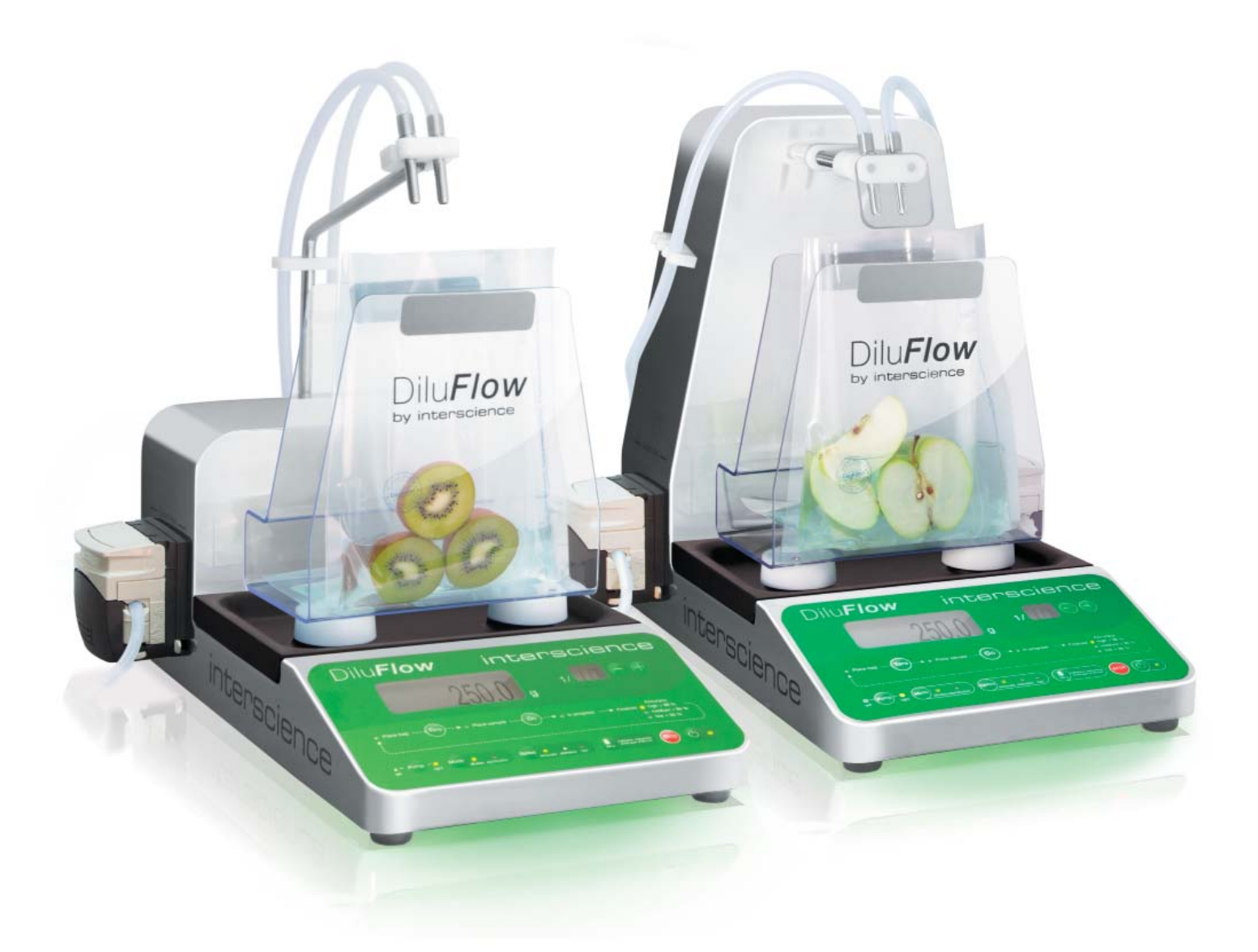

# interscience

## Dilu*Flow***®** & Dilu*Flow*® **Pro**

Manuel d'utilisation

#### interscience **INTERNATIONAL**

30, ch. Bois Arpents - 78860 St Nom – France T: +33 (0)1 34 62 62 61 - F: +33 (0)1 34 62 43 03 Email: info@interscience.com

#### interscience **USA & CANADA**

32 Cummings Park - Woburn, MA 01801 – USA T: +1 781 937 0007 - F: +1 781 937 0017 Email: sales.usa@interscience.com

#### interscience **CHINE**

上海市徐汇区吴兴路 277 号锦都大厦 718 室- 200030 电话: +86 (0)21-64739390 - +86 189 3097 0733 邮址: sales.china@interscience.com

#### interscience **ASIE SUD-EST**

541 Orchard Rd -09-01 Liat Towers - SINGAPORE 238881 T: +65 6933 1389 - M: +65 8549 1217 Email: sales.asia@interscience.com

#### interscience **SUPPORT CLIENT**

T: +33 (0)1 34 62 63 24 - tech@interscience.com

## www.interscience.com

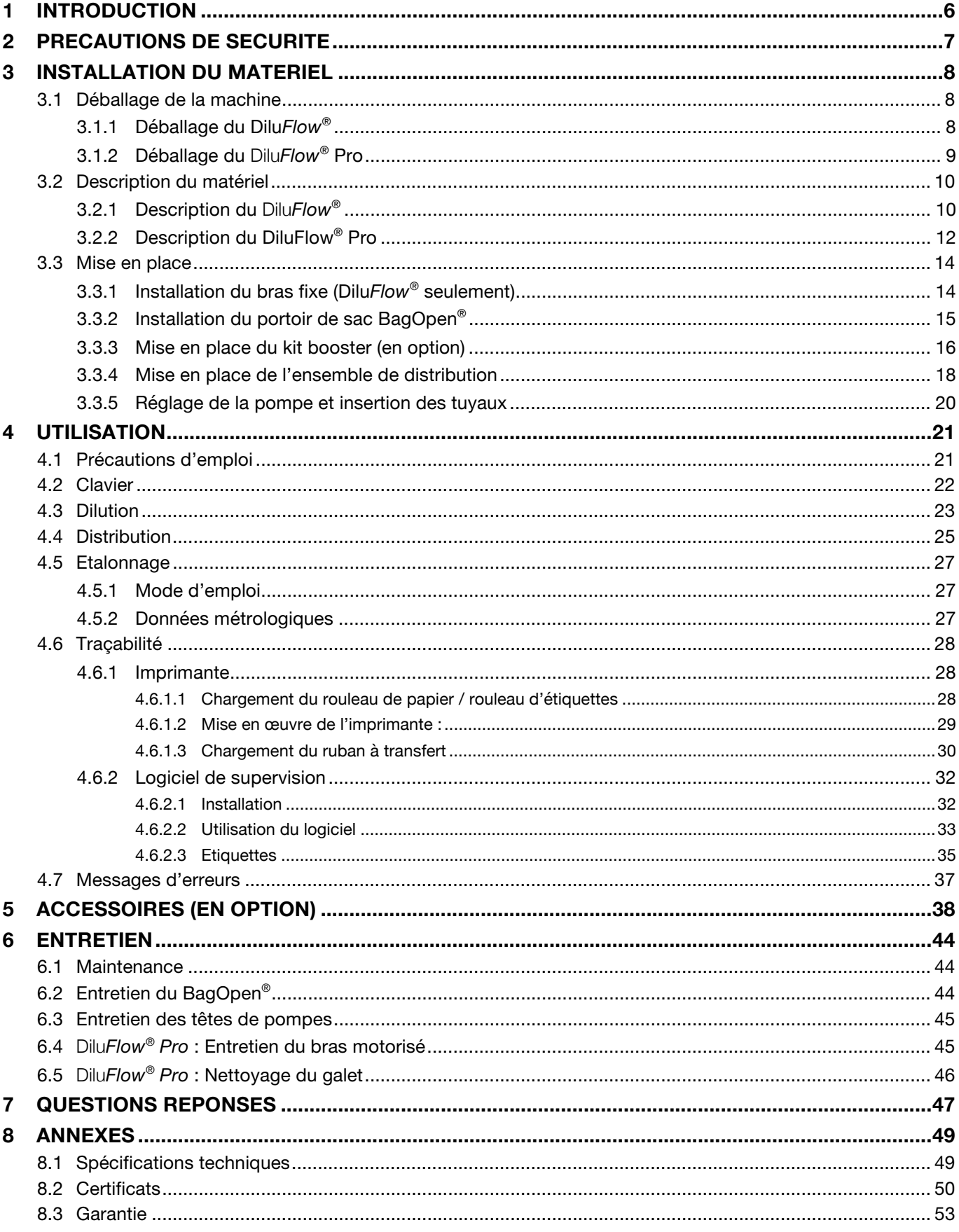

## **1 INTRODUCTION**

Les analyses microbiologiques sont toujours plus exigeantes : le prélèvement, la dilution et le malaxage de l'échantillon sont des paramètres dont dépendent la qualité et la reproductibilité des résultats.

La gamme Dilu*Flow***®** est conçue pour répondre à vos besoins. Simple d'utilisation, avec un bac détachable pour faciliter le nettoyage de la machine, elle est précise et respecte les normes en vigueur : ISO 7218 / ISO 6887-1 / FDA-BAM

Dilu*Flow***®** est également conçu pour augmenter l'accessibilité au P.S.M. (Poste de Sécurité de Microbiologie) : c'est la machine la moins haute parmi les appareils de dilution sur le marché.

Grâce à son bras réglable sur 3 positions différentes ou à son bras robotisé, Dilu*Flow***®** permet d'avoir plus d'espace libre pour manipuler les échantillons au-dessus du portoir de sacs **BagOpen®**.

## **2 PRECAUTIONS DE SECURITE**

Pour réduire les risques d'incendie, de choc électrique ou de blessure lors de l'utilisation de votre Dilu*Flow***®**, il est impératif de lire attentivement toute la liste des précautions et de la conserver à côté de la machine.

L'appareil doit être impérativement posé sur ses pieds, sur un support stable, rigide et horizontal afin d'éviter toute chute de la machine sur l'utilisateur.

Le branchement doit se faire à l'aide d'un cordon secteur non endommagé et muni d'une prise de terre.

Si l'appareil est alimenté par une rallonge ou un dispositif transportable à prises électriques, veiller à ce que ces dispositifs ne soient pas exposés à des éclaboussures ou à la pénétration d'humidité.

Ne pas installer le Dilu*Flow***®** dans un lieu extrêmement humide. Cela peut entraîner un choc électrique ou un court-circuit.

L'appareil doit être utilisé dans un local ventilé, dans des conditions normales de température (entre 15°C et 40°C), de pression et d'humidité (80% pour les températures jusqu'à 31°C avec une décroissance linéaire jusqu'à 50% pour les températures allant jusqu'à 40°C). En cas d'entreposage à une température inférieure à 10°C, respecter une période de remise à température ambiante.

Ne pas mettre le doigt dans la pompe au risque d'être pincé.

Si du liquide pénètre à l'intérieur du Dilu*Flow***®** par les découpes d'aération à l'arrière de l'appareil, il faut :

- Eviter tout contact avec la machine
- Couper l'alimentation électrique
- Contacter le support client interscience

L'appareil ne peut être ouvert que par un technicien qualifié et dûment autorisé par le support client interscience.

Ne pas utiliser ou entreposer des liquides inflammables (kérosène, gazoline, etc.) dans votre Dilu*Flow***®** ou à proximité. Ces substances dégagent des vapeurs qui peuvent présenter un risque d'incendie ou une explosion

Les instructions d'utilisation et d'entretien doivent être suivies à la lettre.

## **3 INSTALLATION DU MATERIEL**

## **3.1 Déballage de la machine**

Le schéma ci-dessous indique comment déballer la machine.

Il est impératif de conserver l'emballage (calages + cartons) au cas où le matériel aurait besoin d'être déplacé.

#### **3.1.1 Déballage du Dilu***Flow***®**

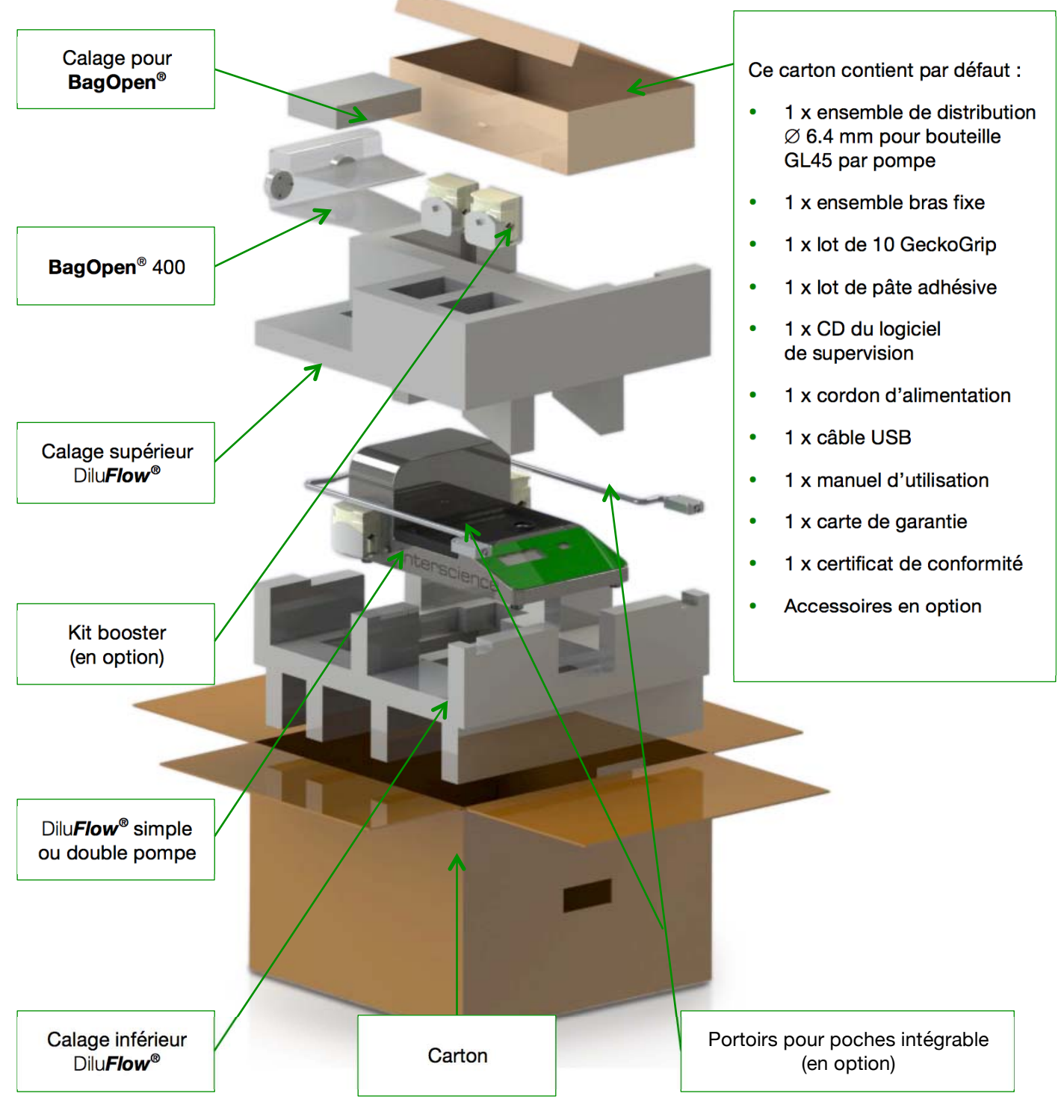

#### **3.1.2 Déballage du** Dilu*Flow***® Pro**

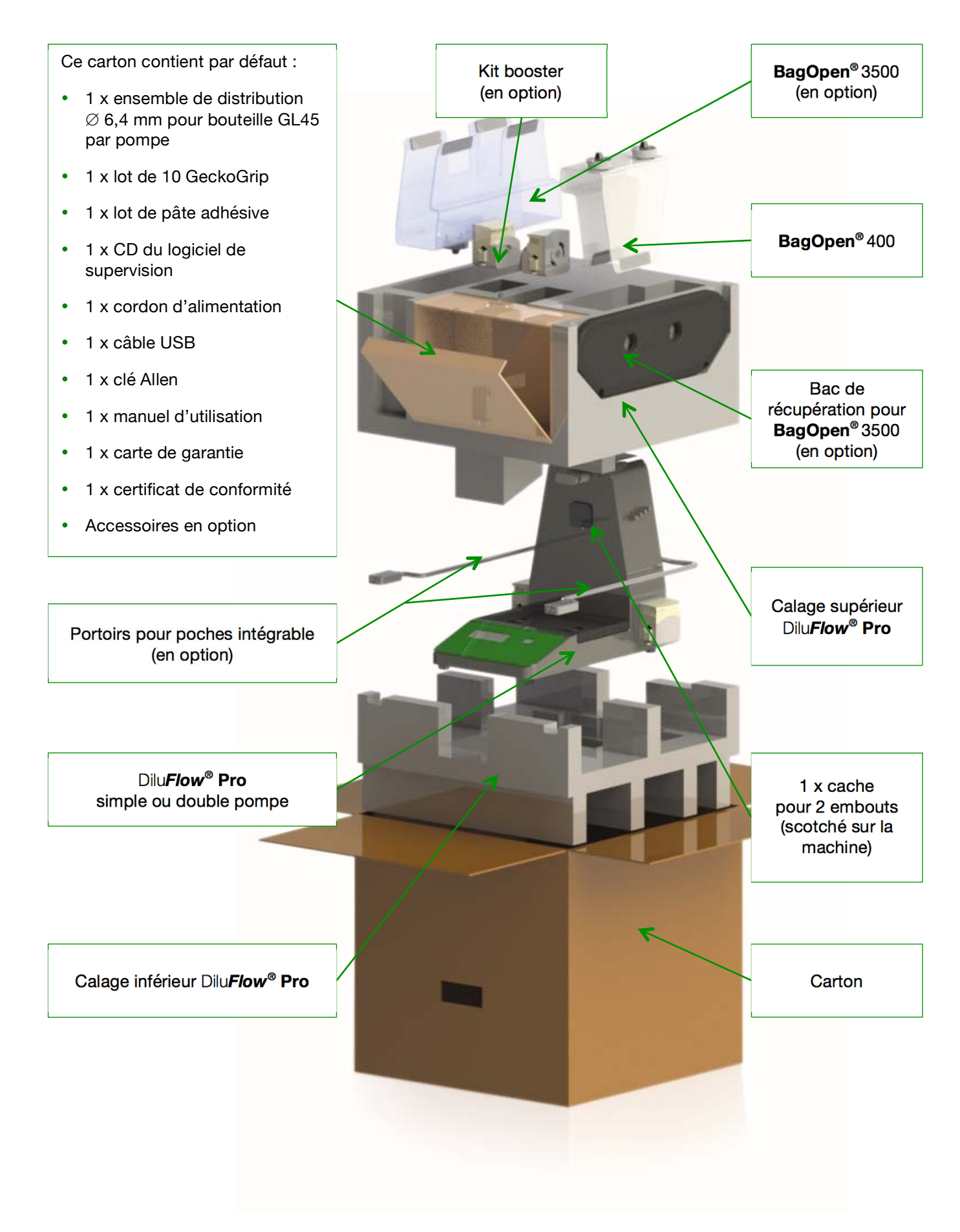

## **3.2 Description du matériel**

#### **3.2.1 Description du** Dilu*Flow***®**

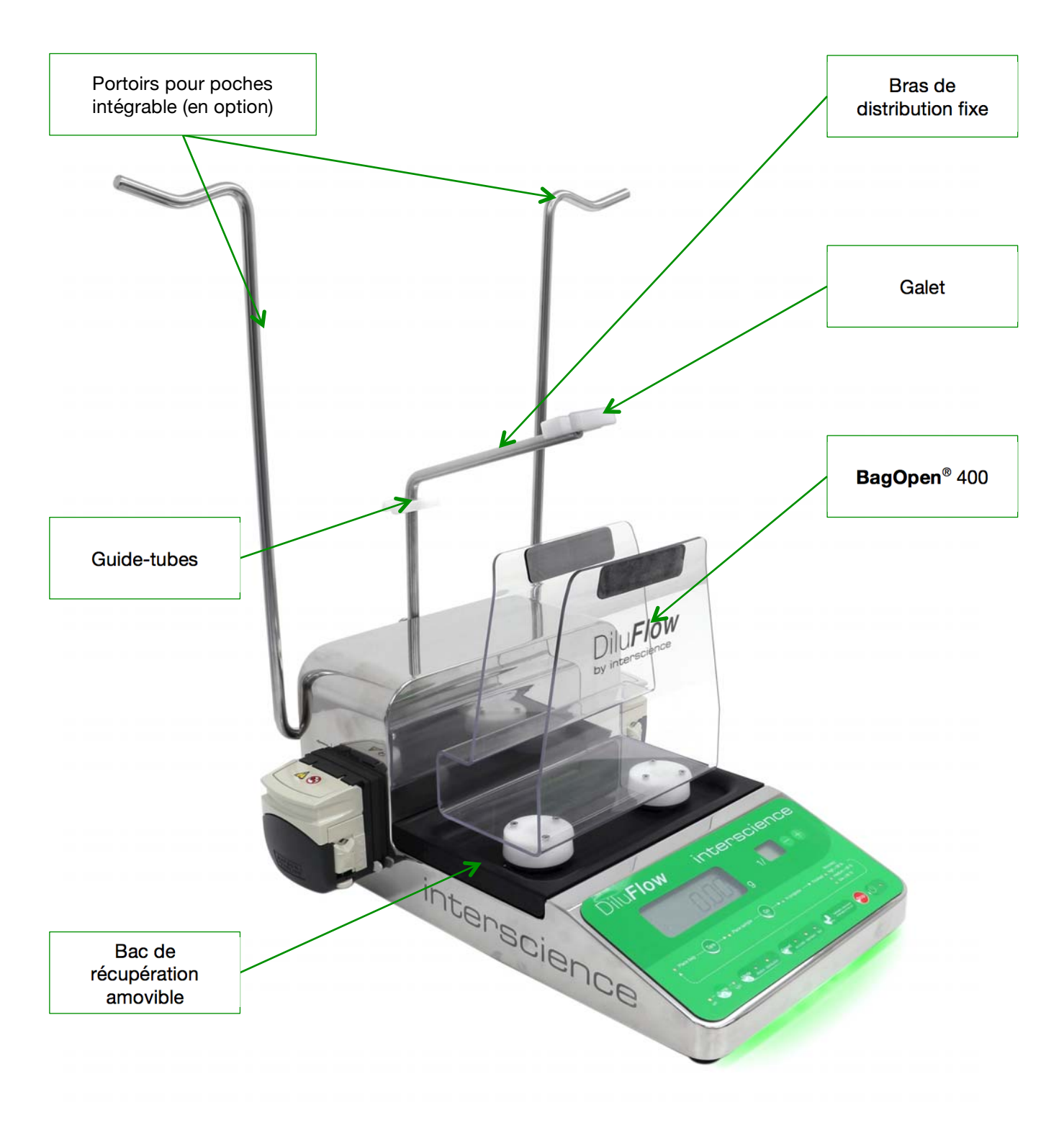

*Figure 3* 

#### **Vue arrière du Dilu***Flow***®**

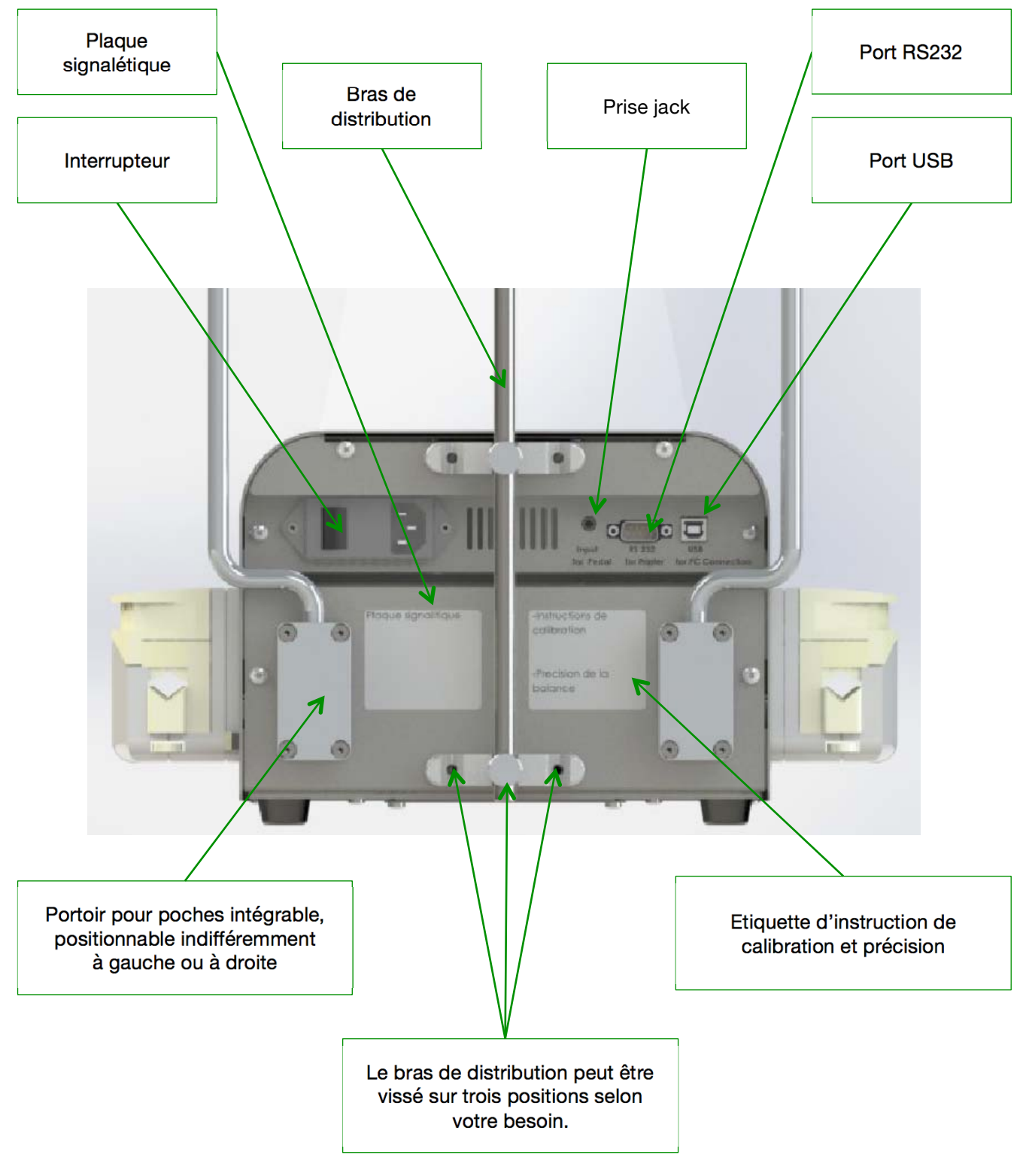

- Port RS232 : sert à connecter une imprimante
- Port USB : sert à connecter à un ordinateur
- Prise jack : sert à brancher une pédale de commande

### **3.2.2 Description du DiluFlow® Pro**

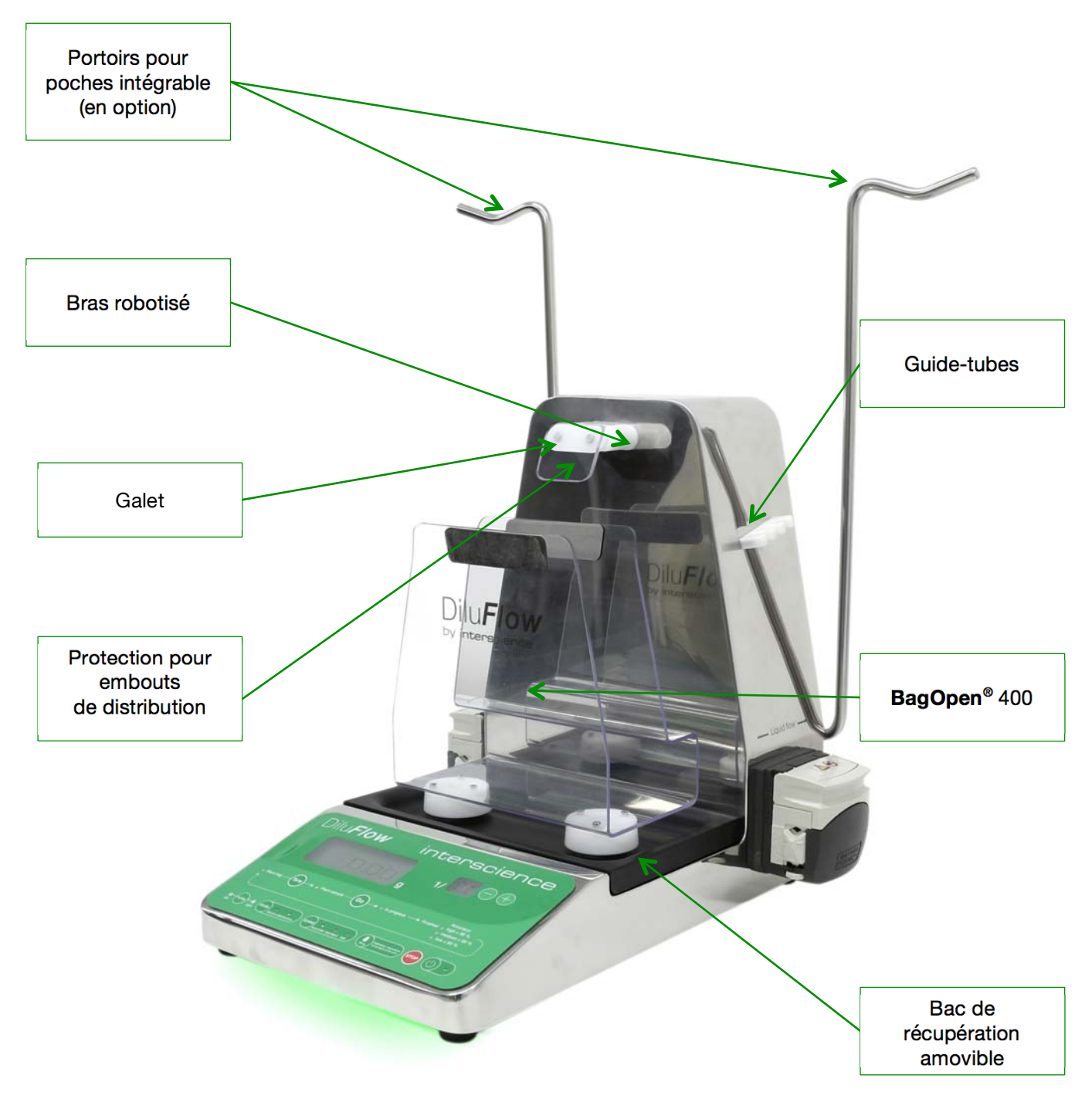

*Figure 5* 

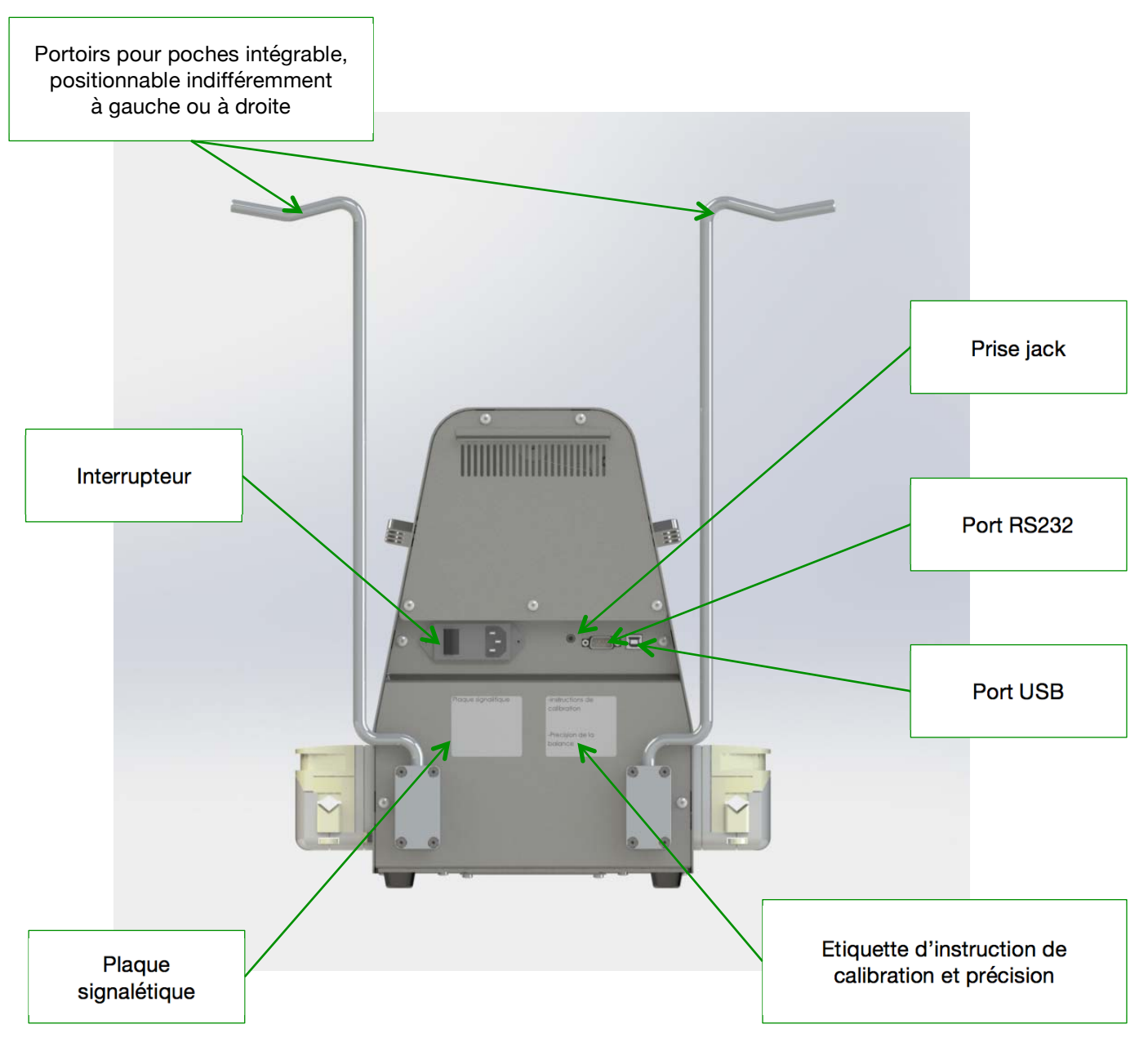

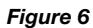

- Port RS232 : sert à connecter une imprimante
- Port USB : sert à connecter à un ordinateur
- Prise jack : sert à brancher une pédale de commande

## **3.3 Mise en place**

Afin d'utiliser le Dilu*Flow***®** dans les meilleures conditions, il faut :

- Installer le Dilu*Flow***®** sur une surface horizontale, plane et rigide. En effet, la précision pourrait être affectée par des vibrations ou par une inclinaison de la balance.
- Placer la bouteille au même niveau ou plus bas que le Dilu*Flow***®** afin d'éviter que l'eau ne continue de couler après l'arrêt de la pompe. La bouteille peut être placée sur le sol pour gagner de la place sur la paillasse.

#### **3.3.1 Installation du bras fixe (Dilu***Flow***® seulement)**

Installer le bras fixe au dos de l'unité en le vissant avec deux vis à serrage manuel fournies avec le bras fixe. Choisissez entre les trois positions disponibles (a, b, c) :

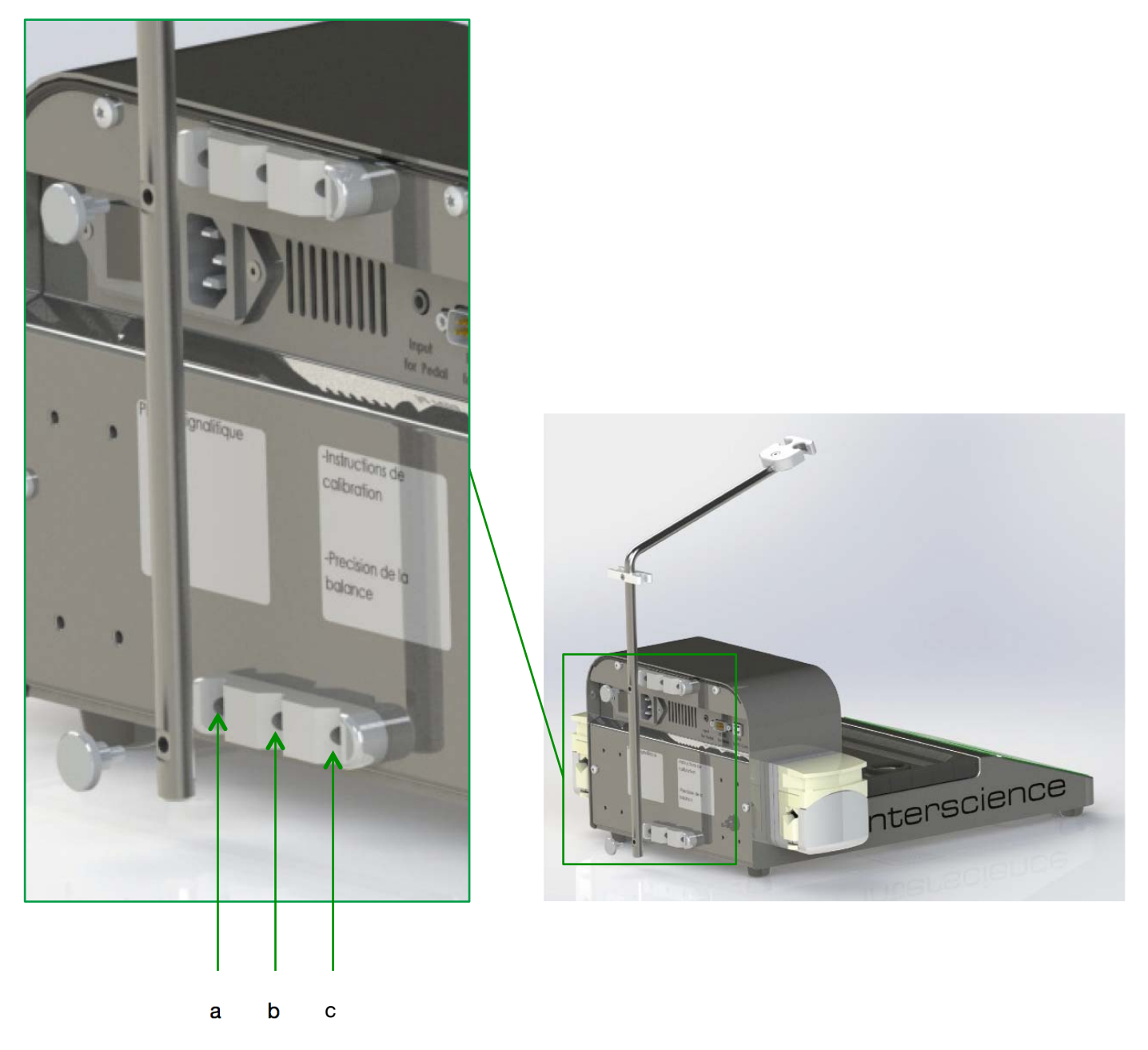

*Figure 7 : montage du bras fixe* 

#### **3.3.2 Installation du portoir de sac BagOpen®**

Clipser le support de sachet **BagOpen®** dans les deux orifices prévus à cet effet. Pour le Dilu*Flow***® Pro** seulement, clipser également la protection pour embout de distribution aimanté.

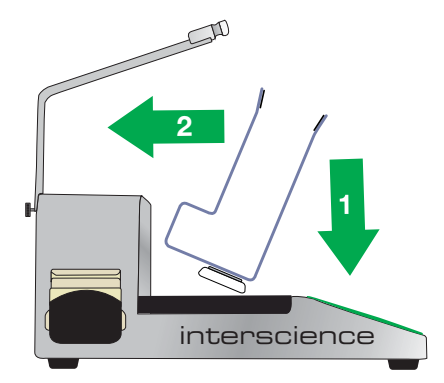

*Figure 8 : Mise en place du BagOpen® pourle DiluFlow®*

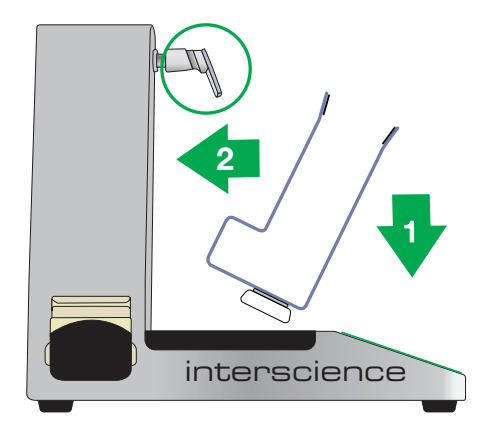

*Figure 9 : Mise en place du BagOpen® et de la protection pour embout de distribution pourle DiluFlow® Pro* 

**IMPORTANT : La meilleure façon d'enlever le BagOpen® est de le basculer vers soi avant de l'extraire (cf.** Figure 10 **et** Figure 11**).**

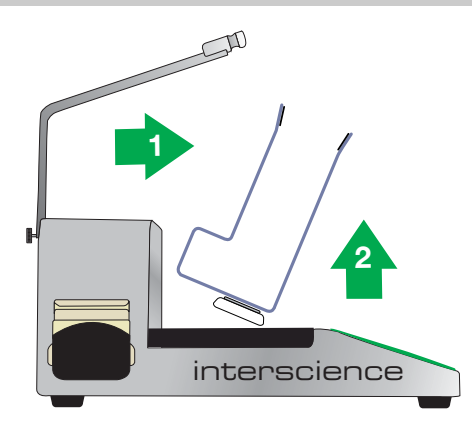

*Figure 10 : Enlèvement du BagOpen® pourleDiluFlow®*

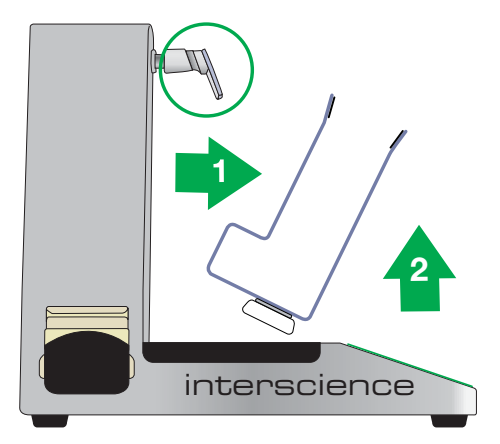

*Figure 11 : Enlèvement du BagOpen® et de la protection pour embout de distribution pourle DiluFlow® Pro*

#### **3.3.3 Mise en place du kit booster (en option)**

Le kit booster est composé d'une pompe et d'une extension de pompe. Il convient d'insérer l'extension de pompe entre la pompe et le support de pompe.

a) Retirer le tuyau de la pompe à laquelle on souhaite ajouter l'extension de pompe.

b) Retirer la pompe : appuyer sur la languette (cf. Figure 12) et tourner en même temps la pompe dans le sens de la flèche. Retirer la pompe.

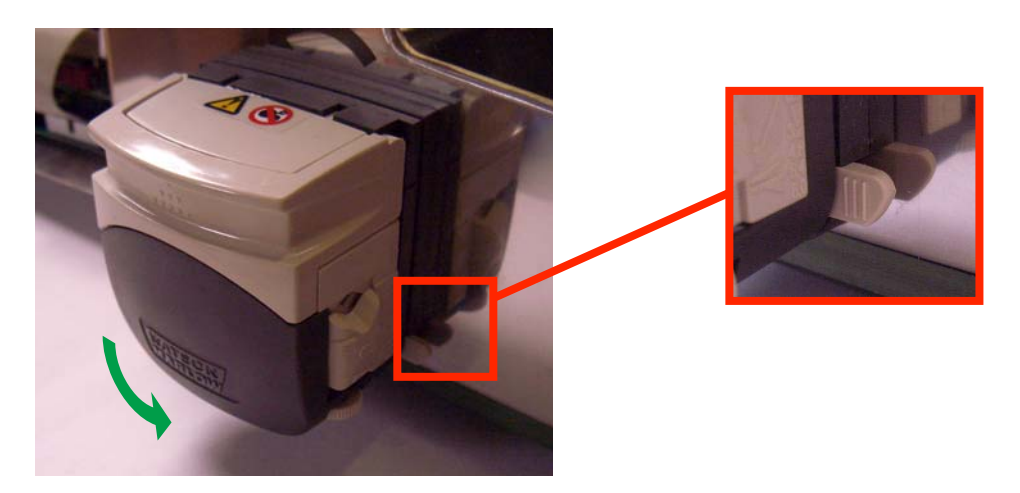

*Figure 12* 

c) Clipser l'extension de pompe (cf. Figure 13) sur la pompe puis ouvrir les deux clapets (cf. Figure 14) :

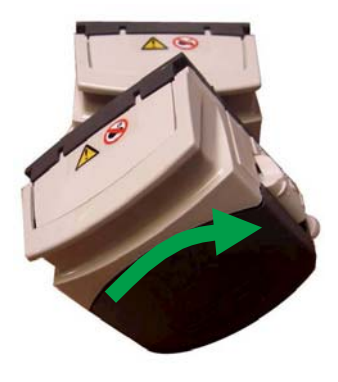

*Figure 13* 

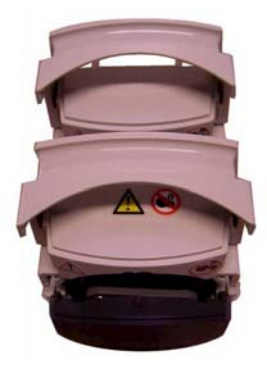

d) Vérifier que la pompe est bien déphasée par rapport à l'extension de pompe :

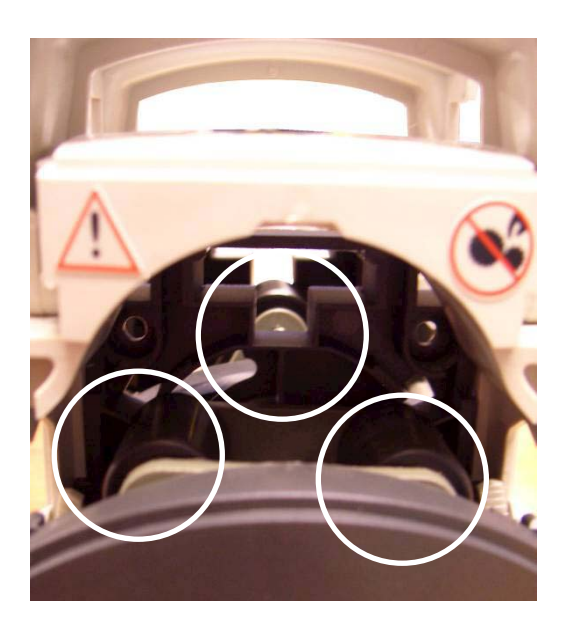

**CORRECT** 

*Figure 15* 

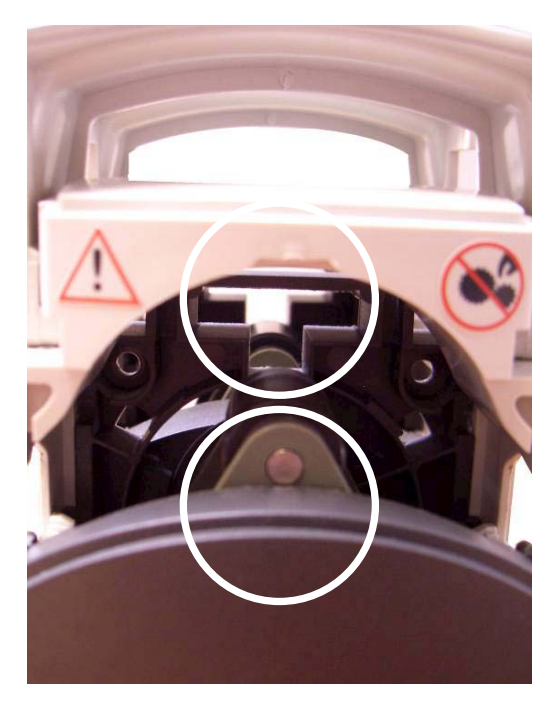

*Figure 16* 

#### **INCORRECT**

Dans le cas **INCORRECT**, séparer la pompe de l'extension de pompe comme pour retirer la pompe du support de pompe (cf. paragraphe b). Décaler l'ensemble des galets et clipser à nouveau la pompe avec l'extension de pompe.

e) Replacer le kit booster sur le support de pompe.

#### **Montage des tubulures pour kit booster :**

Enlever le tuyau pour pompe de l'ensemble de distribution en place et le remplacer par le double tuyau pour kit booster.

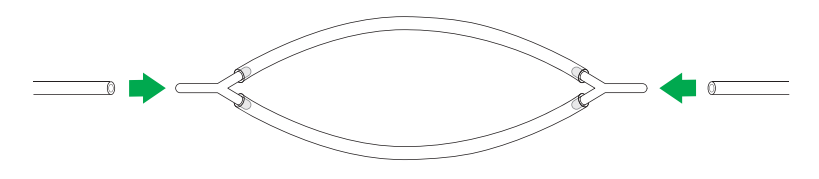

*Figure 17*

#### **3.3.4 Mise en place de l'ensemble de distribution**

**Dans le cas d'une bouteille à encolure GL45 :** 

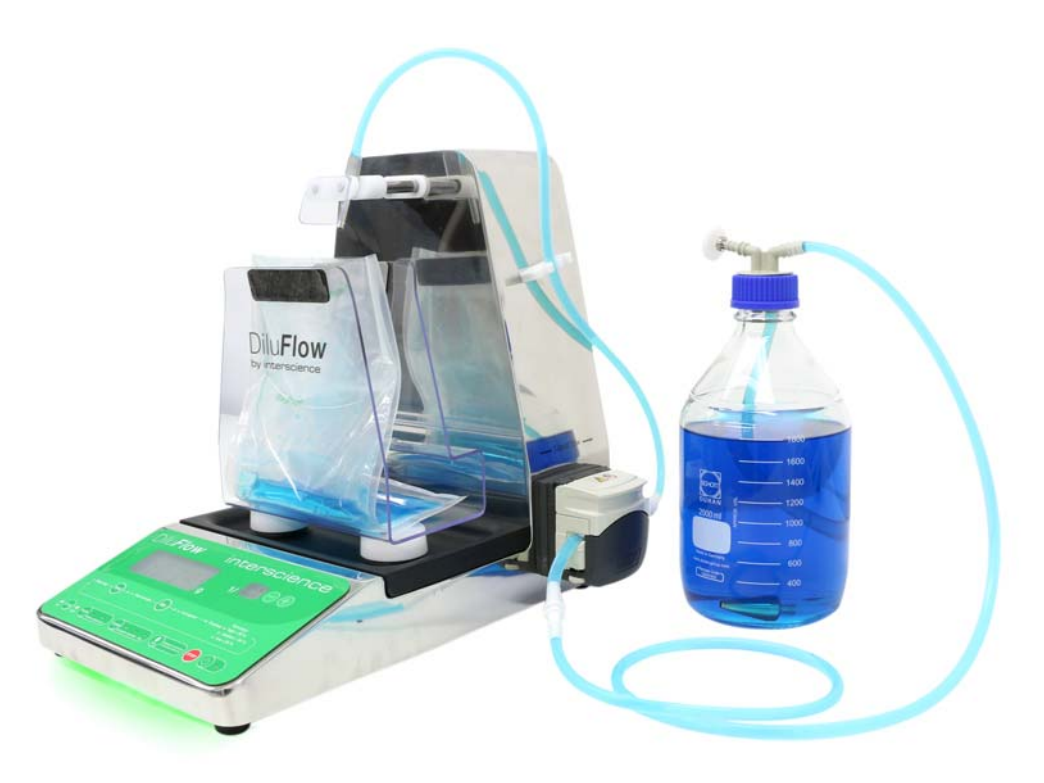

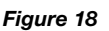

- Placer la crépine au fond de la bouteille, visser le bouchon GL45 sur l'encolure.
- Placer les tuyaux en faisant attention au sens de circulation du liquide. *Ce sens est indiqué par les flèches sur le capot du* Dilu*Flow***®.**
- En cas d'utilisation de tuyaux de diamètre interne différent de 6,4 mm (livrés de série), se référer au chapitre « 3.3.5 Réglage de la pompe et insertion des tuyaux » pour le réglage de la pompe.
- Passer le tuyau dans le guide-tube.
- Retirer le capuchon et insérer l'embout sur le galet (cf. Figure 18)

 **Dans le cas d'une poche de diluant :** 

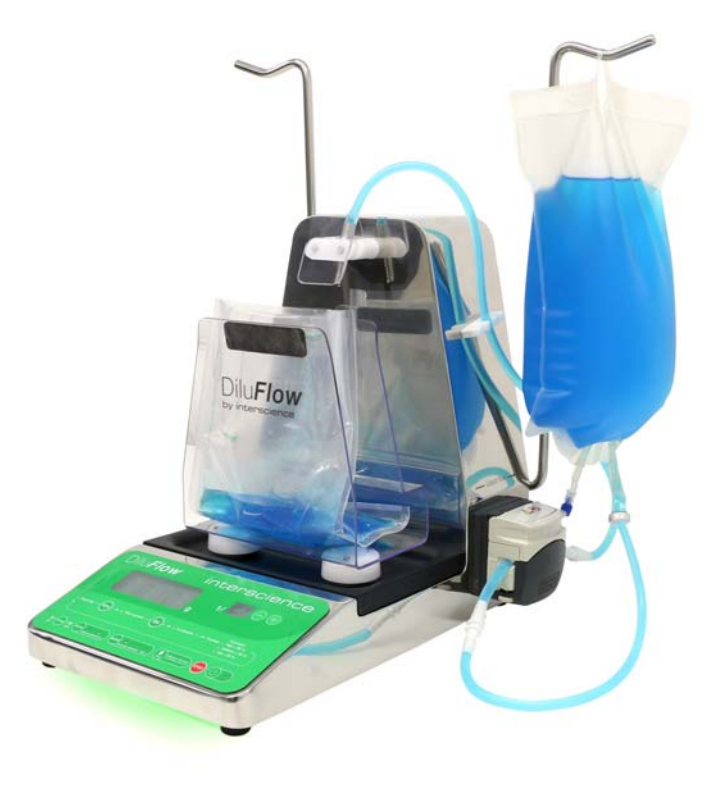

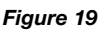

- Installer les portoirs pour poches intégrable à l'aide des vis fournies (tournevis fourni également avec l'accessoire)
- Remplacer le bouchon à encolure GL45, le petit tuyau et sa crépine par un trocart.
- Insérer le trocart dans la poche puis installer la poche sur son portoir.
- Placer les tuyaux en faisant attention au sens de circulation du liquide. *Ce sens est indiqué par les flèches sur le capot du* Dilu*Flow***®.**
- En cas d'utilisation de tuyaux de diamètre interne différent de 6,4 mm (livrés de série), se référer au chapitre « 3.3.5 Réglage de la pompe et insertion des tuyaux » pour le réglage de la pompe.
- Passer le tuyau dans le guide-tubes.
- Retirer le capuchon et insérer l'embout sur le galet (cf. Figure 19).

#### **3.3.5 Réglage de la pompe et insertion des tuyaux**

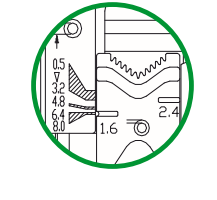

1

2

 $\sqrt{3}$ 

4

Quand la pompe est ouverte, le réglage d'usine est à 6,4 mm. Tourner la molette sur un des côtés de la pompe pour obtenir le réglage correspondant au diamètre interne des tuyaux qui vont être utilisés. Réitérer l'opération de l'autre côté de la pompe.

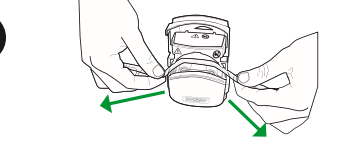

Insérer le tuyau dans la pompe.

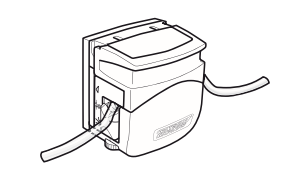

Maintenir le tuyau étiré pendant la fermeture de la pompe.

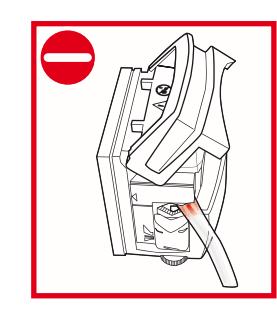

Le tuyau est pincé. Il peut être percé.

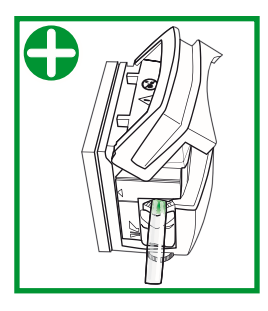

**MAUVAIS CORRECT** 

Le tuyau n'est pas pincé. Il n'y a pas de risque.

## **4 UTILISATION**

### **4.1 Précautions d'emploi**

- L'ensemble sac + échantillon + diluant ne doit pas dépasser le poids autorisé sur la balance. (Pour le Dilu*Flow***®** : 3 000 g et pour le Dilu*Flow***® Pro** : 5 000 g)
- Le pont de mesure ne doit pas subir de choc, ni de pression excessive.
- Laisser un espace libre d'au moins 5 cm à l'arrière du Dilu*Flow***®** afin de ne pas gêner l'aération de la machine.
- Utiliser la pulpe du doigt pour appuyer sur les touches du clavier (pas de stylos, d'ongles longs…).
- N'utiliser que les accessoires fournis par interscience (pédale, câble USB, etc.)

**Avant toute utilisation s'assurer que le bac de récupération est bien positionné. Un mauvais positionnement peut empêcher la balance de fonctionner correctement.** 

- S'assurer de l'absence de défaut visible (ex : instabilité du zéro, dérive du zéro, etc.).
- Vérifier qu'il n y a aucun obstacle qui peut gêner le fonctionnement du pont de mesure.
- Pour le Dilu*Flow***® Pro**, vérifier qu'il n'y a aucun obstacle susceptible de gêner le fonctionnement du bras robotisé.

**Le bras robotisé ne doit pas être entré ou sorti manuellement, ni subir de choc ou de pression.** 

## **4.2 Clavier**

L'interface comprend :

- 10 touches indiquant chacune leur fonction
- 14 LEDs de contrôle indiquant l'état d'avancement et les résultats de la dilution ou distribution en cours
- 2 écrans de contrôle affichant le poids de l'échantillon et le taux de dilution (mode dilution), le poids réglable fixé par l'utilisateur (mode distribution)

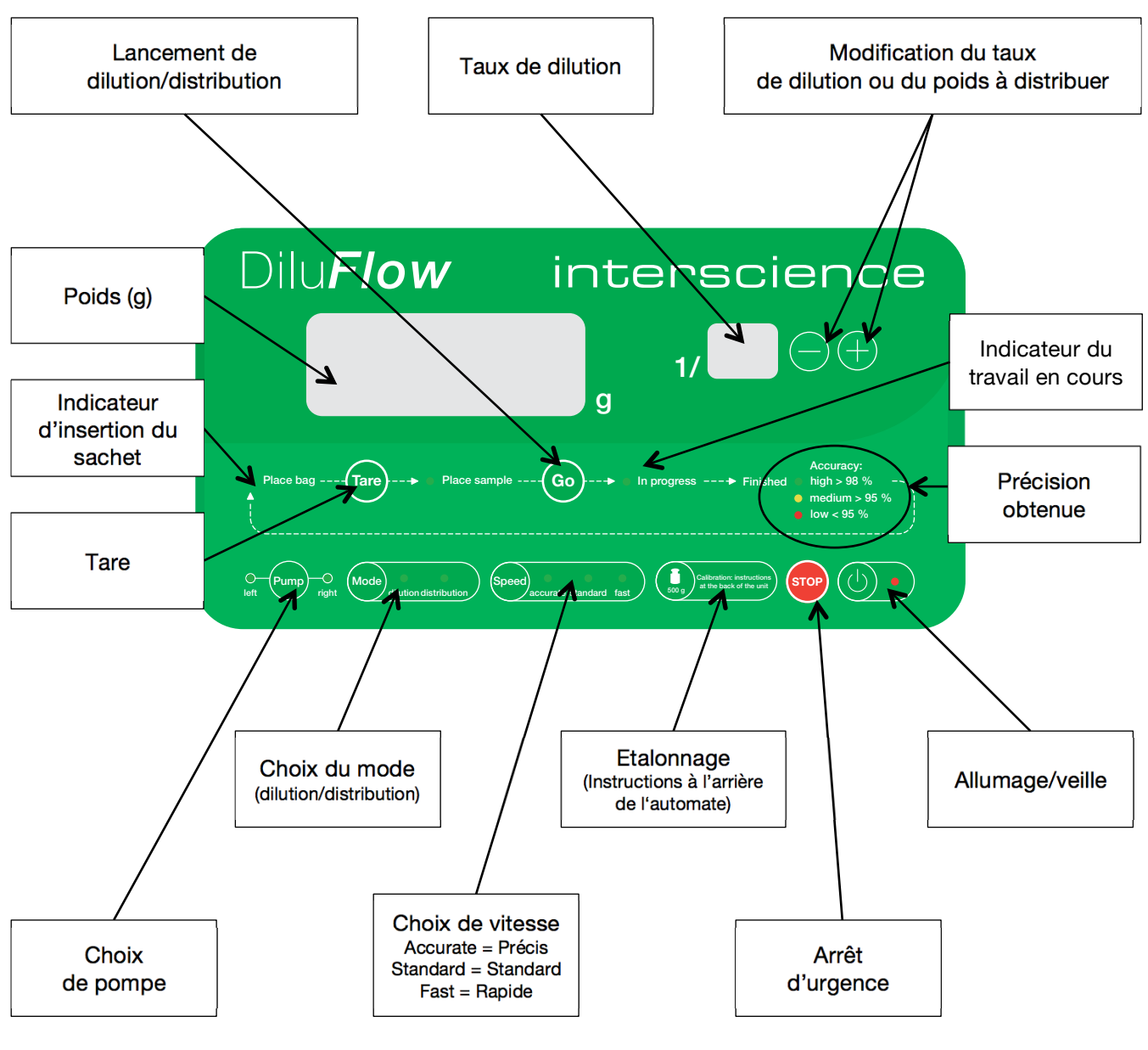

*Figure 20* 

**Note : L'appareil se met automatiquement en veille au bout de 30 mn d'inutilisation.**  Appuyer sur le bouton  $\left(\begin{matrix} 1 \\ 0 \end{matrix}\right)$  du clavier pour rallumer le DiluFlow<sup>®</sup>.

## **4.3 Dilution**

Brancher le cordon d'alimentation à une prise électrique et basculer l'interrupteur situé à l'arrière de l'appareil en position « I » pour le mettre sous tension.

Un éclairage vert s'allume sous l'appareil, indiquant qu'il est prêt à fonctionner. Dilu*Flow***® Pro** : le bras s'initialise.

**Pour assurer une meilleure précision de la balance, il est préférable d'attendre 10 minutes avant la première utilisation journalière, le temps que la cellule de pesée soit à température ambiante. Ensuite, se placer en mode dilution en pressant la touche**

, tarer en appuyant sur la touche <sup>[lare</sup>, poser un poids étalon de 500 g sur le **BagOpen® et vérifier que le poids affiché correspond bien à 500 ± 0,5 g. Si l'affichage est hors tolérance, procéder à un étalonnage (cf. 4.5 Etalonnage)** 

- Placer le **BagOpen®** sur la machine. Insérer un sachet stérile.
- A l'aide du bouton  $\sim$  , sélectionner le mode « Dilution ». Deux BIP sonores se font entendre. La LED « Dilution » doit être allumée.
- A l'aide du bouton  $\mathbb{R}^{n_{\text{temp}}\sim n_{\text{temp}}}$  sélectionner la pompe désirée (droite ou gauche).
- A l'aide du bouton  $\frac{1}{\left(3\right)}$  , sélectionner l'un des trois modes :
	- FAST : Débit rapide mais précision relativement moindre
	- STANDARD : Débit moyen pour une précision standard
	- ACCURATE : Débit ralenti pour une précision optimale

**Il est conseillé de choisir l'option ACCURATE pour l'amorçage du DiluFlow<sup>®</sup> afin de garantir une précision supérieure à 98 % dès la première dilution après ouverture des pompes, changement de tubulures ou changement de contenant.** 

• Sélectionner le facteur de dilution à l'aide des deux touches  $\begin{pmatrix} - & 1 \\ - & 1 \end{pmatrix}$ .

**NOTE : Le mode Dilution/Distribution, la pompe sélectionnée, le facteur de dilution, et la vitesse choisie sont gardés en mémoire même après extinction de l'appareil.** 

- Placer le sachet dans le **BagOpen<sup>®</sup>**. Appuyer sur la touche lare. Un BIP sonore se fait entendre.
- Dès que la LED « Place sample » s'allume, placer l'échantillon dans le sachet. Le poids de l'échantillon s'affiche sur l'écran de contrôle. Observer la couleur de l'éclairage sous la machine :
	- le bleu indique que le pont n'est pas stable. Attendre sa stabilisation avant de poursuivre.
	- le vert indique que le pont de mesure est stable. Les opérations peuvent être poursuivies.

• Appuyer sur la touche <sup>Go</sup> ou appuyer sur la pédale pour commencer la dilution. La LED « in progress » s'allume, indiquant que la dilution est en cours. L'éclairage sous le Dilu*Flow***®** devient orange et se met à clignoter lentement. Pour le Dilu*Flow***® Pro** le bras robotisé avance simultanément.

La dilution peut être interrompue à tout moment en appuyant sur la touche <sup>STOP</sup>. Un BIP sonore se fait entendre.

Pour reprendre la dilution, appuyer sur la touche <sup>Go</sup>

Il est possible de réitérer l'opération autant de fois que nécessaire pendant la dilution. On peut mettre à profit ces interruptions pour remplacer le diluant, les tubulures, la pompe, changer de pompe (droite/gauche) et de vitesse avant de terminer la dilution en cours.

On peut également revenir au départ et décider de tout interrompre en appuyant une deuxième

fois sur la touche  $\frac{score}{score}$ . Trois BIP sonores se font entendre.

- Une fois la dilution terminée, un BIP sonore se fait entendre. Le poids final s'affiche et l'une des trois LEDs « high » (verte), « medium » (orange) ou « low » (rouge) indique la précision de la dilution. La lumière sous la machine clignote rapidement avec la même couleur que celle de la précision obtenue. Pour le Dilu*Flow*® Pro le bras recule automatiquement.
- Pour réitérer l'opération avec le même type de sachet, il suffit d'appuyer de nouveau sur la touche <sup>Go</sup>une fois le sachet mis en place dans le **BagOpen**<sup>®</sup>.

Cette fonctionnalité permet une tare automatique du sac en mémorisant le poids du sac vide. Elle est très utile dans le cas de dilutions successives avec des sacs de poids identique : Elle permet de préparer à l'avance une série d'échantillons dans leur sachet et de les diluer à la chaîne. Vérifier néanmoins que le poids des sachets est toujours le même.

## **4.4 Distribution**

Brancher le cordon d'alimentation à une prise électrique et basculer l'interrupteur situé à l'arrière de l'appareil en position « I » pour le mettre sous tension.

Un éclairage vert s'allume sous l'appareil, indiquant qu'il est prêt à fonctionner. Dilu*Flow***® Pro** : le bras s'initialise.

**Pour assurer une meilleure précision de la balance, il est préférable d'attendre 10 minutes avant la première utilisation journalière, le temps que la cellule de pesée soit à température ambiante. Ensuite, se placer en mode dilution en pressant la touche** 

, tarer en appuyant sur la touche **lare** poser un poids étalon de 500 g sur le **BagOpen® et vérifier que le poids affiché correspond bien à 500 ± 0,5 g. Si l'affichage est hors tolérance, procéder à un étalonnage (cf. 4.5 Etalonnage).** 

- Placer le **BagOpen®** sur la machine. Insérer un sachet stérile. En cas d'utilisation d'un autre contenant, ôter le **BagOpen®**, et placer le contenant sur le support adéquat.
- A l'aide du bouton  $\omega$ <sub>distribution</sub> sélectionner le mode « Distribution ». Deux BIP sonores se font entendre. La LED « Distribution » doit être allumée.

Dans le mode « Distribution », l'écran « taux de dilution » est éteint. L'affichage de l'autre écran clignote.

- Le poids clignotant affiché correspond à la valeur à atteindre. Elle peut être modifiée en appuyant sur les touches  $\begin{array}{|c|c|c|}\n\hline\n\end{array}$ .
- Sélectionner la pompe (droite ou gauche) en appuyant sur la touche  $\frac{1}{\pi}$
- A l'aide du bouton  $\frac{1}{2}$  or  $\frac{1}{2}$  , sélectionner l'un des trois modes :
	- FAST : Débit rapide mais précision relativement moindre
	- STANDARD : Débit moyen pour une précision standard
	- ACCURATE : Débit ralenti pour une précision optimale

**Il est conseillé de choisir l'option ACCURATE pour l'amorcage du DiluFlow<sup>®</sup> afin de garantir une précision supérieure à 98 % dès la première dilution après ouverture des pompes, changement de tubulures ou changement de contenant.** 

**NOTE : Le mode Dilution/Distribution, la pompe sélectionnée, le facteur de dilution, et la vitesse choisie sont gardés en mémoire même après extinction de l'appareil.** 

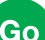

• Appuyer sur la touche <sup>Go</sup> ou appuyer sur la pédale pour commencer la distribution. La LED « in progress » s'allume, indiquant que la distribution est en cours. L'éclairage sous le Dilu*Flow***®** devient orange et se met à clignoter lentement. Pour le Dilu*Flow***® Pro** le bras motorisé avance simultanément.

La distribution peut être interrompue à tout moment en appuyant sur la touche <sup>stop</sup>. Un BIP sonore se fait entendre.

Pour reprendre la distribution, appuyer sur la touche Go

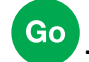

Il est possible de réitérer l'opération autant de fois que nécessaire pendant la distribution. On peut mettre à profit ces interruptions pour remplacer le diluant, les tubulures, la pompe, changer de pompe (droite/gauche) et de vitesse avant de terminer la distribution en cours.

On peut également revenir au départ et décider de tout interrompre en appuyant une deuxième

fois sur la touche <sup>stop</sup>. Trois BIP sonores se font entendre.

- Une fois la distribution terminée, un BIP sonore se fait entendre. Le poids final s'affiche et l'une des trois LEDs « high » (verte), « medium » (orange) ou « low » (rouge) indique la précision de la distribution. La lumière sous la machine clignote rapidement avec la même couleur que celle de la précision obtenue. Pour le Dilu*Flow***® Pro** le bras recule automatiquement.
- Pour réitérer l'opération avec le même type de contenant, il suffit d'appuyer de nouveau sur

la touche  $\left($  Go $\right)$  une fois le contenant mis en place.

## **4.5 Etalonnage**

#### **4.5.1 Mode d'emploi**

Un étalonnage peut s'avérer nécessaire lorsque la balance, après avoir réalisé la tare, ne se situe plus dans les tolérances de :

- $\cdot$   $\pm$  0,05 g pour des poids inférieurs à 100 g
- ± 0,1 % pour des poids supérieurs à 100 g

**ATTENTION : Pour étalonner l'appareil, utiliser un poids étalon certifié de 500 g. L'appareil ne doit PAS être étalonné avec un autre poids.** interscience **peut vous fournir des poids étalon certifiés COFRAC.** 

Le mode d'emploi de l'étalonnage est inscrit au dos de l'appareil :

- Se mettre en mode « Dilution »
- Appuyer sur la touche  $\left( \begin{array}{c} \blacksquare \end{array} \right)$  cateration instructions **percediant 2** secondes.
- « 0.00 g » clignote à l'écran et 3 bips sonores se font entendre.
- Vérifier que le **BagOpen®** ou la plateforme de pesée est propre et vide et appuyer encore sur la touche  $\sum_{\text{son } a}$  alibration: instruction
- 1 bip sonore se fait entendre puis « 500.0 g » clignote sur l'écran. Poser délicatement votre poids-étalon de 500 g au centre du BagOpen® ou de la plateforme de pesée.
- Appuyer de nouveau sur la touche  $\left(\frac{1}{200}\right)$  carboation instructions. Le Dilu*Flow*<sup>®</sup> émet alors trois bips sonores.
- Retirer le poids-étalon, le Dilu*Flow***®** est étalonné et prêt à l'emploi.

#### **4.5.2 Données métrologiques**

- Poids minimal de l'échantillon : 1 g
- Poids maximal autorisé : 3 000 g pour Dilu*Flow***®**

#### 5 000 g pour le Dilu*Flow***® Pro**

- Plage de température idéale pour précision optimale du pont de mesure : -10°C / + 40°C
- Précision de l'appareil de 1 à 100 g :  $\pm$  0,05 g
- Précision de l'appareil de 100 à 5 000 g :  $\pm$  0,1 %

## **4.6 Traçabilité**

#### **4.6.1 Imprimante**

Une imprimante Zebra™, disponible en option (Réf : 410150), peut être connectée directement au DiluFlow® via le port RS232 situé à l'arrière de l'appareil.

Pour pouvoir utiliser l'imprimante, il faut commencer par charger un rouleau de papier ou d'étiquettes.

#### **4.6.1.1 Chargement du rouleau de papier / rouleau d'étiquettes**

- Ouvrir l'imprimante en tirant les deux boutons verts (situés sur le côté de l'imprimante) vers l'avant de l'imprimante (voir Figure 21)
- Ouvrir les supports des rouleaux. Tirer sur les guides de papier avec la main libre pour les ouvrir, puis placer le rouleau de papier sur les supports et relâcher les guides. Orienter le rouleau de papier de telle sorte que sa surface imprimable soit dirigée vers le haut lorsqu'elle passe sur le contre-rouleau (d'entraînement).
- Tirer sur le papier pour en dérouler une longueur à l'avant de l'imprimante. S'assurer que le rouleau tourne librement. Le rouleau ne doit pas être posé au fond du compartiment papier. S'assurer que la surface imprimable du papier est orientée vers le haut (voir Figure 22).
- Pousser le papier sous les deux guides de papier (voir Figure 23)
- Refermer l'imprimante. Appuyer pour bien fermer le capot.

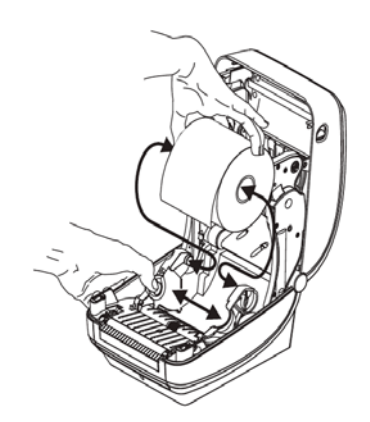

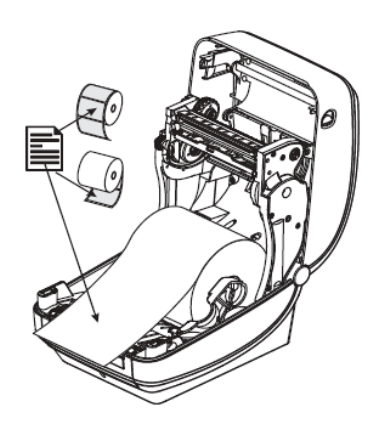

*Figure 22* 

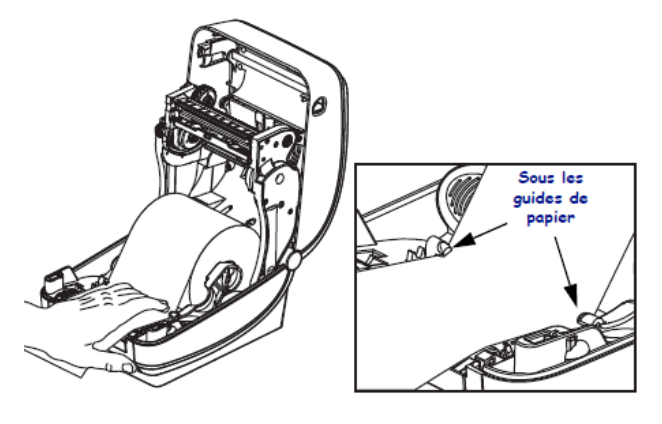

#### **4.6.1.2 Mise en œuvre de l'imprimante :**

Une fois le rouleau d'étiquettes/papier chargé, connecter l'imprimante avec le **Dilu***Flow*® via le câble RS232 livré avec l'imprimante puis, brancher le cordon d'alimentation livré également avec l'imprimante au secteur.

**Le Dilu***Flow***® imprime un rapport sur étiquette/papier après chaque dilution ou distribution.** 

**ATTENTION : Le Dilu***Flow***® est configuré par défaut sur les rouleaux de papier continu** 

**En cas d'utilisation des rouleaux d'étiquettes, une reconfiguration du Dilu***Flow***® est nécessaire. Mettre le Dilu***Flow***<sup>®</sup> en mode veille à l'aide du bouton (** $\bigcirc$ **) • . Puis appuyer** 

successivement sur les touches **Lare, Go** et **H**. Rallumer en appuyant sur la touche

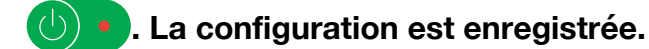

**Pour revenir aux rouleaux de papier, mettre le Dilu***Flow***® en mode veille à l'aide du bouton** 

**. Puis appuyer successivement sur les touches**  $\frac{q}{q}$ **,**  $\frac{q}{q}$  **et**  $\frac{q}{q}$ **. Rallumer le Dilu***Flow***®. La configuration est enregistrée de nouveau.** 

Informations (en anglais) de dilution figurant sur l'étiquette :

- Pompe droite ou gauche
- Facteur de dilution
- Poids de l'échantillon
- Poids total
- Précision de dilution

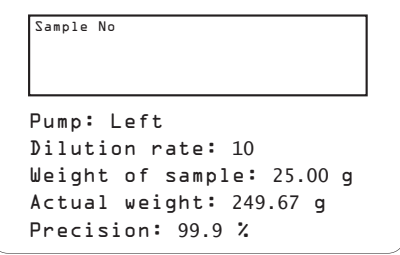

*Figure 24* 

Informations (en anglais) de distribution figurant sur l'étiquette :

- Pompe droite ou gauche
- Poids demandé
- Poids distribué
- Précision de distribution

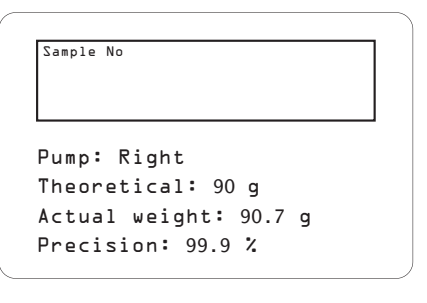

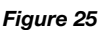

**NOTE : L'imprimante peut être utilisée seule, comme ci-dessus, ou bien en complément du logiciel de supervision livré avec le** Dilu*Flow***®. Dans ce cas, L'étiquette imprimée sera différente (Cf. 4.6.2.3 Etiquettes).** 

#### **4.6.1.3 Chargement du ruban à transfert**

**NOTE : L'imprimante est livrée par défaut avec un ruban à transfert monté (réf : 410 130).** 

• Préparer le ruban en retirant son emballage et en dégageant sa bande adhésive.

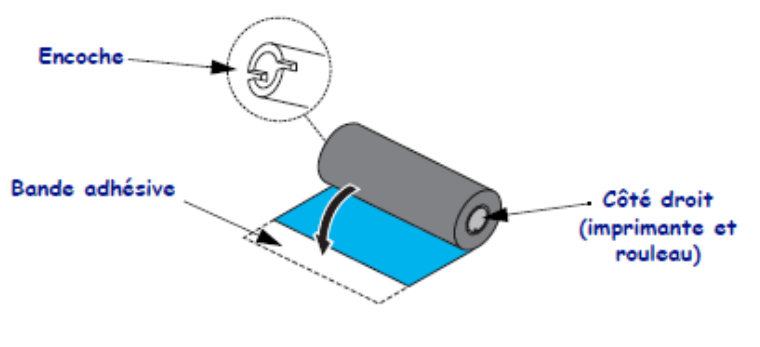

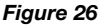

- L'imprimante étant ouverte, placer un nouveau rouleau de ruban sur les axes inférieurs du rouleau dans l'imprimante. Faire tourner le rouleau jusqu'à ce que les encoches soient alignées et le verrouiller dans le côté gauche du mandrin débiteur (voir Figure 27)
- Placer une bobine vide sur le mandrin récupérateur. Faire tourner la bobine vide jusqu'à ce que les encoches soient alignées et la verrouiller dans le côté gauche du mandrin récupérateur. La première bobine récupératrice de ruban est fournie. Il est possible ensuite d'utiliser la bobine débitrice vide pour récupérer le rouleau de ruban suivant (voir Figure 28)
- Retirer le dispositif d'amorce du ruban à transfert et le fixer avec la bande adhésive sur celui-ci à la bobine vide sur l'axe du rouleau. Centrer le ruban sur la bobine (voir Figure 29)

• Faire tourner la molette verte sur le côté gauche de l'axe du rouleau jusqu'à ce que le ruban soit tiré et tendu sur la tête d'impression (voir Figure 30)

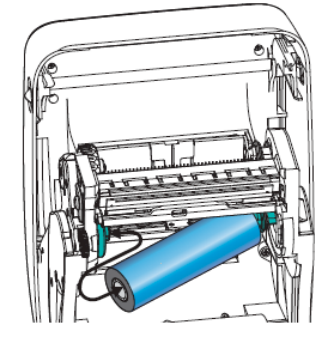

*Figure 27* 

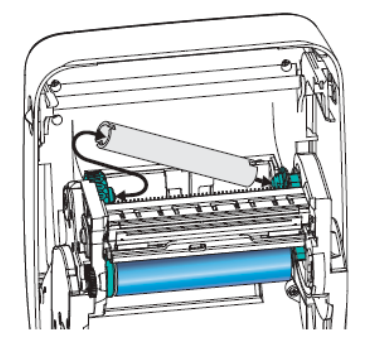

*Figure 28* 

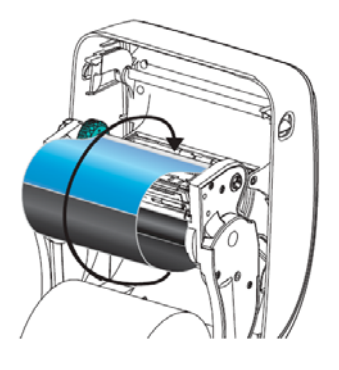

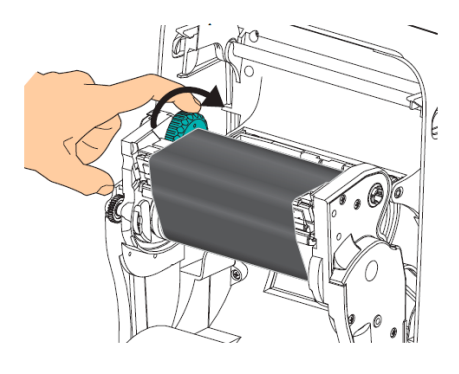

 *Figure 30* 

#### **4.6.2 Logiciel de supervision**

Le logiciel de supervision « Dilu*Flow***®** » permet d'avoir une traçabilité des dilutions et distributions via un tableur (Microsoft™ Excel™ ou OpenOffice™ Calc) et d'imprimer les résultats.

#### **4.6.2.1 Installation**

- Relier votre ordinateur au Dilu*Flow***®** à l'aide du câble USB fourni.
- Insérer le CD fourni avec la machine dans l'ordinateur puis exécuter le logiciel « DiluFlow.exe ».

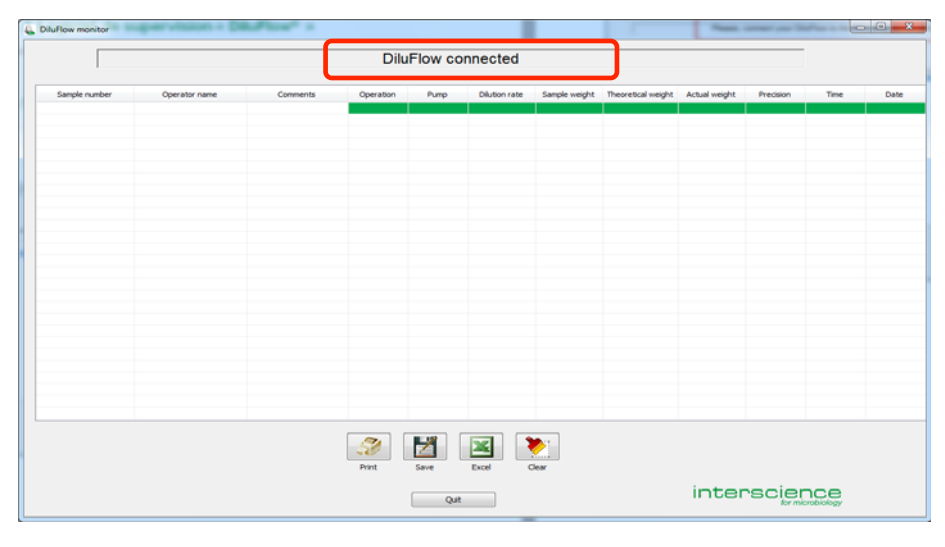

*Figure 31* 

• Lorsque cet écran (Figure 31) s'affiche, le Dilu*Flow***®** est correctement connecté.

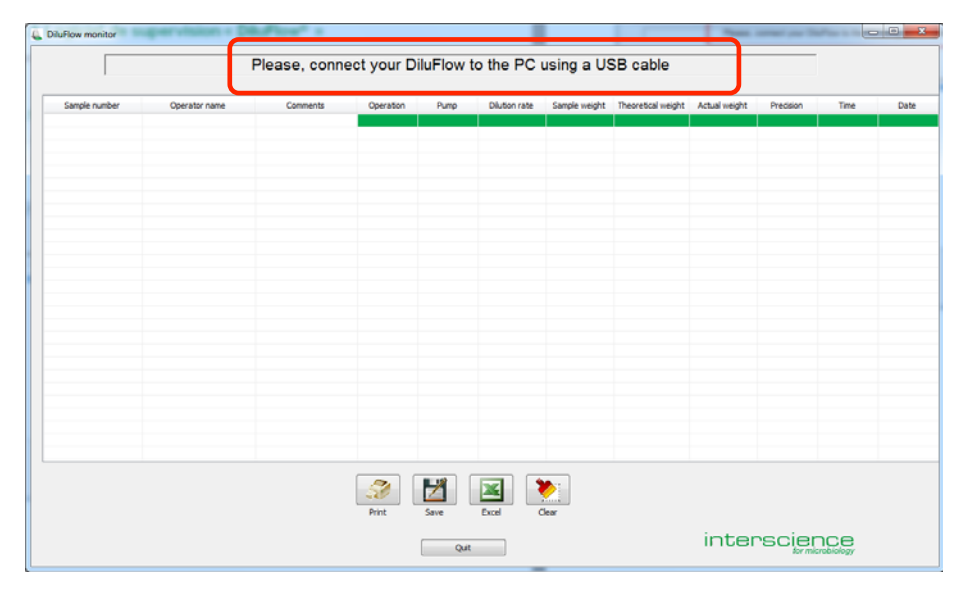

*Figure 32* 

- Si un écran comme sur la Figure 32 s'affiche, vérifier :
	- que la machine est sous tension,
	- que le câble est bien connecté,
	- relancer le logiciel « DiluFlow.exe ».

#### **4.6.2.2 Utilisation du logiciel**

#### **Paramètres de dilution / distribution**

Cette fonction permet d'avoir une traçabilité de vos dilutions et de vos distributions. Lancer la manipulation (dilution ou distribution).

Pour chaque opération effectuée, une ligne apparaitra à l'écran :

- N° d'échantillon *(Sample Number) :* tel que saisi au clavier de l'ordinateur ou par le lecteur code-barres

- Nom de l'opérateur *(Operator name) :* tel que saisi au clavier de l'ordinateur ou par le lecteur code-barres

- Commentaires *(Comments) :* tel que saisi au clavier de l'ordinateur
- Opération *(Operation) :* peut prendre deux valeurs, à savoir « Dispensing » ou « Dilution »
- Pompe *(Pump) :* peut prendre deux valeurs, à savoir « Left pump » ou « Right pump »

- Taux de dilution *(Dilution rate) :* s'affiche quand l'opération effectuée est une dilution. C'est un nombre entier : c'est le nombre N quand le taux de dilution est 1/N

- Poids de l'échantillon *(Sample weight) :* en grammes, avec 2 chiffres décimaux

- Poids théorique à distribuer *(Theoretical weight) :* quand l'opération effectuée est une distribution, en grammes, sans décimales

- Poids final *(Actual weight) :* en grammes, avec deux décimales
- Précision *(Precision) :* pourcentage, avec une décimale
- Heure *(Time) :* heure de l'ordinateur
- Date *(Date) :* date de l'ordinateur

#### **Remarques :**

- **les titres des colonnes du tableau sont en anglais**
- **le séparateur des champs du fichier CSV est la virgule ou le point-virgule en fonction du pays et de la langue de l'ordinateur**
- **le séparateur décimal des nombres est le point ou la virgule en fonction du pays et de la langue de l'ordinateur**
- **les dates et heures sont ont un format qui dépend du pays et de la langue de l'ordinateur**

Les trois premiers paramètres (les trois premières colonnes) doivent être renseignés par l'utilisateur. Les autres colonnes, affichées sur fond vert, sont remplies automatiquement à chaque opération.

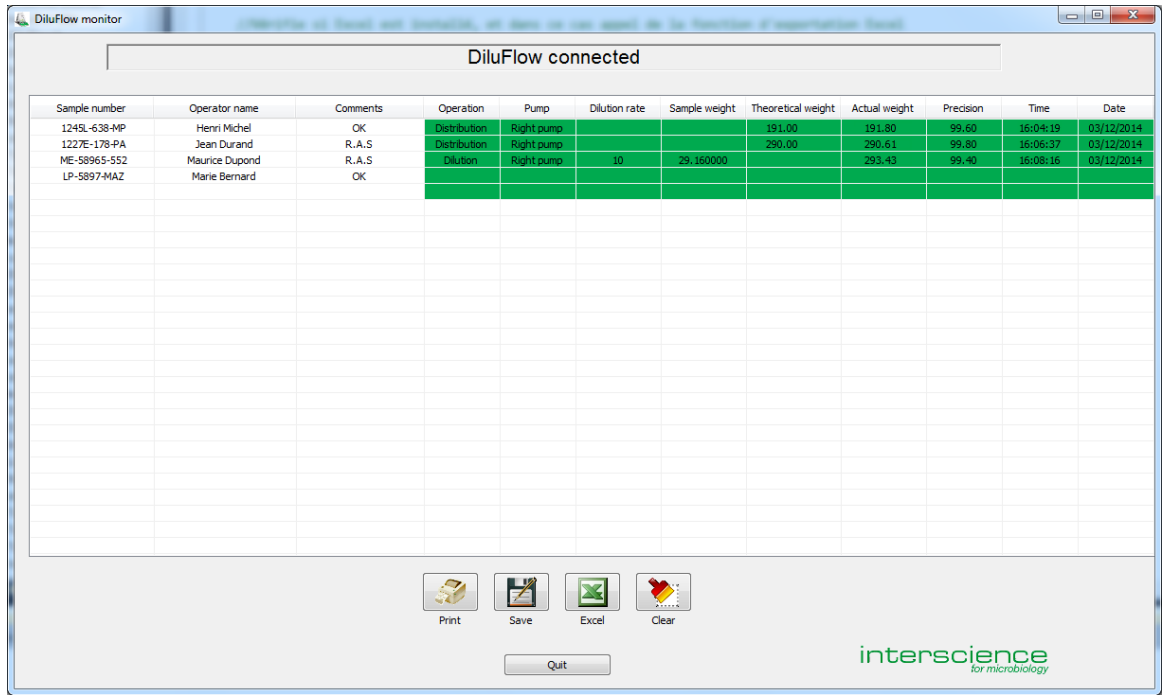

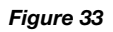

Afin de compléter les données manquantes (Numéro d'échantillon, Nom de l'opérateur et Commentaires à apporter si besoin), cliquer sur la cellule du champ correspondante et saisir la donnée souhaitée puis appuyer sur la touche « *Entrée »* de votre clavier. Le curseur passe alors à la zone de saisie suivante. Pour arrêter le processus de saisie, appuyer sur la touche « *Echap »* de votre clavier ou simplement cliquer ailleurs dans l'écran.

#### **Exemples d'utilisation**

Les données des premières colonnes peuvent être saisies après la dilution ou la distribution comme illustré en Figure 33.

Comme chaque nouvelle opération viendra automatiquement s'inscrire à la suite de la précédente, il est recommandé de saisir les données des premières colonnes à l'avance, comme illustré en Figure 34.

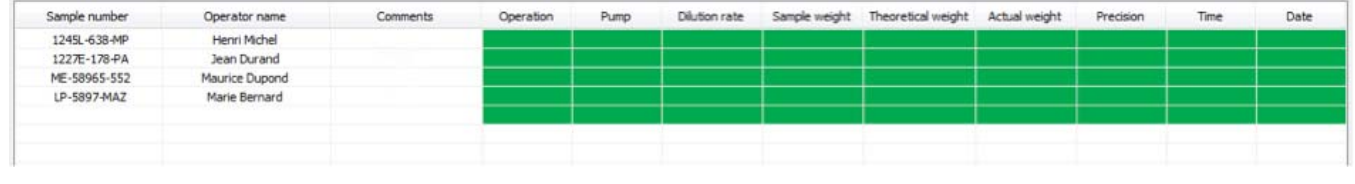

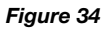

#### **Les boutons au bas de l'écran**

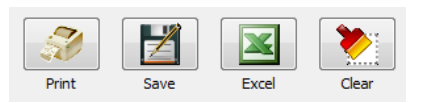

Pour sauvegarder vos opérations dans un fichier, cliquer sur **puis entegistrer dans le** répertoire et dans le fichier souhaités. Le format du fichier est CSV : valeurs séparées par des points-virgules ou des virgules , selon le pays.

Il est possible d'exporter des données sous Excel™, à défaut sous OpenOffice™, OpenCalc<sup>™</sup> ou Libre Office Calc<sup>TM</sup>, en cliquant sur  $\|\mathbf{x}\|$  sous réserve que ce logiciel soit préalablement installé sur votre ordinateur.

Cliquer sur **pour effacer tout le contenu du tableau.** 

#### **4.6.2.3 Etiquettes**

#### **Introduction**

Le logiciel de supervision Dilu*Flow***®** permet d'imprimer des étiquettes sur une imprimante Zebra™ en option: une étiquette par opération (dilution ou distribution), destinée à être collée sur l'échantillon. Sur cette étiquette, sont imprimés les principaux paramètres des dilutions et distributions.

L'opérateur qui effectue les manipulations sur le Dilu*Flow***®** peut s'identifier par son nom (operator name). Il doit le saisir dans la seconde colonne du tableau. Ce nom apparait ensuite sur les étiquettes qui seront imprimées. Le champ peut contenir 30 caractères.

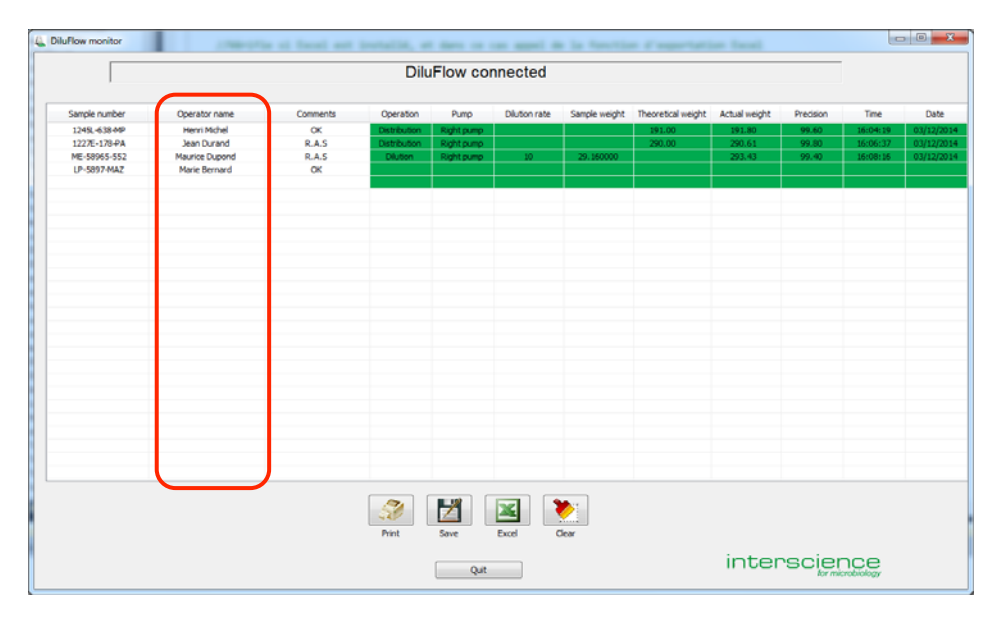

*Figure 35* 

#### **Mode d'emploi**

Quand l'imprimante est connectée au Dilu*Flow***®**, le logiciel imprime automatiquement une étiquette après chaque opération (dilution ou distribution).

Il faut entrer, au préalable, avant l'opération, le nom de l'opérateur et le numéro d'échantillon. L'étiquette imprimée prend la forme ci-dessous :

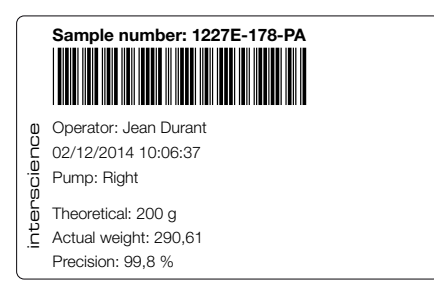

*Figure 36* 

Si le numéro d'échantillon n'est pas renseigné, le Dilu*Flow***®** imprime une étiquette avec un cadre vide vous permettant d'écrire les informations manquantes.

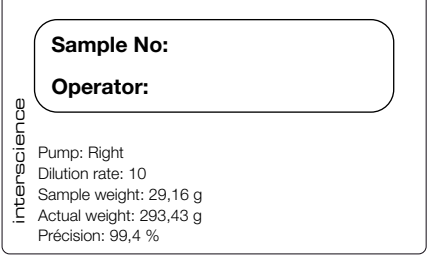

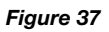

Pour réimprimer une nouvelle étiquette, le numéro de l'échantillon doit être renseigné. Il faut sélectionner la ligne correspondante et cliquer sur  $\mathcal{F}$ . Pour sélectionner une ligne, cliquer sur sa partie droite, verte. La ligne sélectionnée devient alors bleu foncé.

## **4.7 Messages d'erreurs**

En cas d'opération qui échoue, l'appareil affiche le mot « Err » suivi d'un chiffre.

Voici la liste des différents cas :

- **Err 1 :** Pour Dilu*Flow***® Pro** uniquement, l'avancée automatique du bras robotisé n'a pas pu se faire. Vérifier que rien ne gêne l'avancée du bras et réitérer l'opération.
- **Err 2** : Pour une dilution, le poids de l'échantillon est trop petit (inférieur à 0,5 g) ou trop grand (le poids total après dilution excéderait la capacité de la balance du Dilu*Flow***®**).
- **Err 3** : Le liquide ne coule pas. Vérifier que le tuyau est bien placé dans la pompe et que rien

n'empêche l'écoulement du liquide dans le tuyau puis ré-appuyer sur Go.

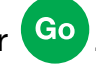

**Err 4** : À la fin d'un étalonnage, une des deux mesures, celle du poids à vide ou celle du poids étalon de 500 g, est erronée. Vérifier qu'aucun objet n'appuie sur le plateau de la balance et que rien ne vient perturber la mesure.

## **5 ACCESSOIRES (EN OPTION)**

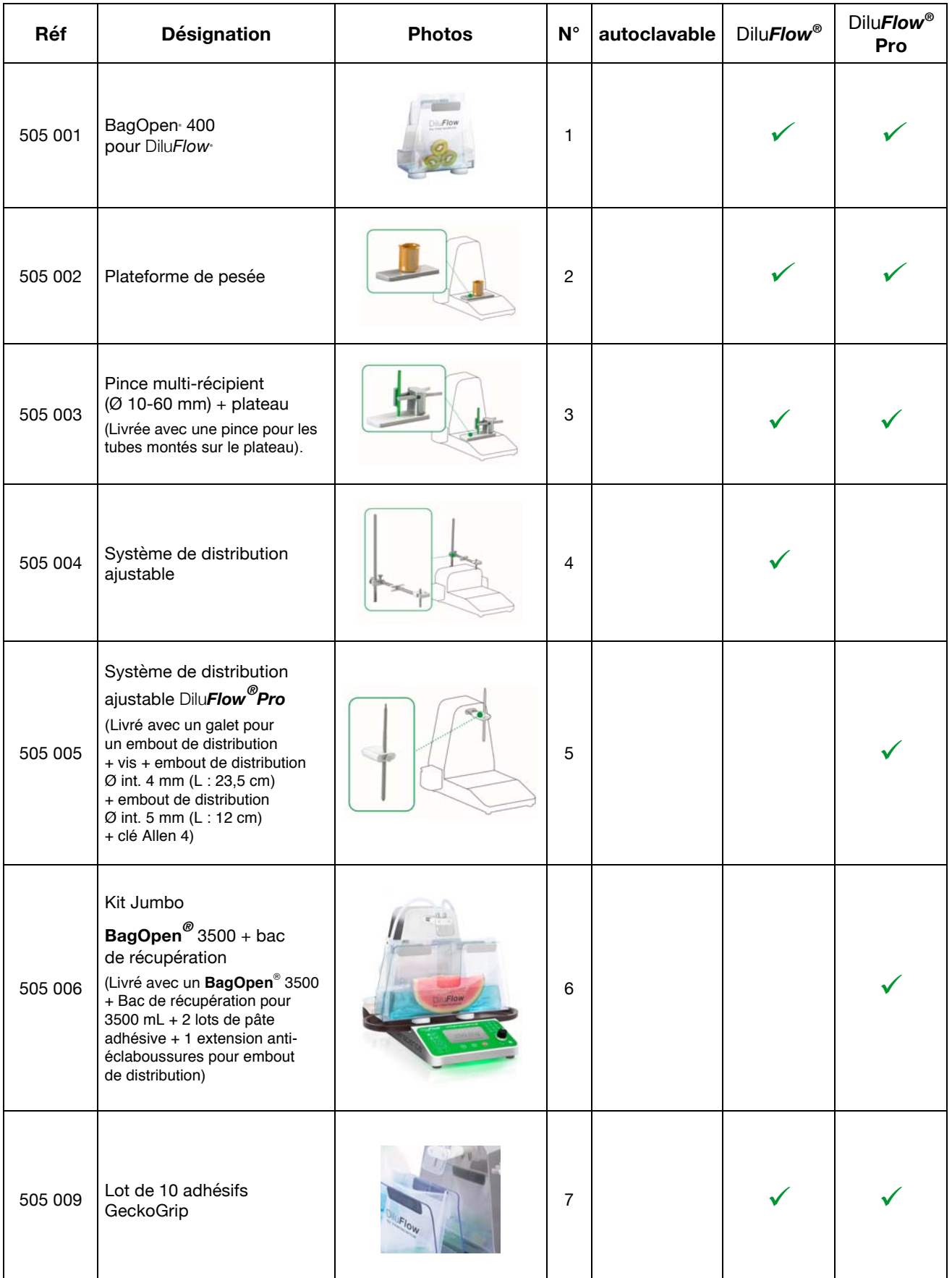

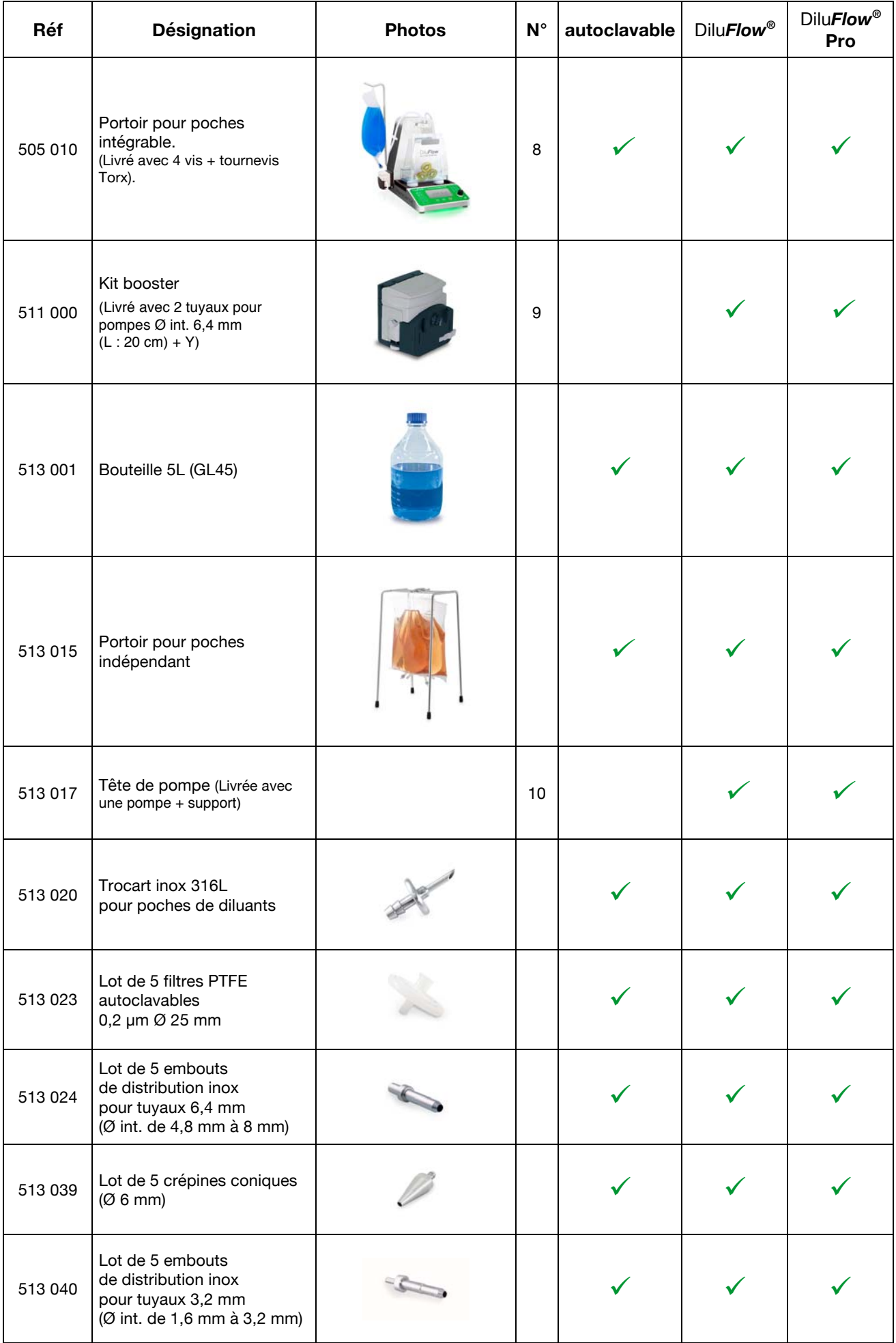

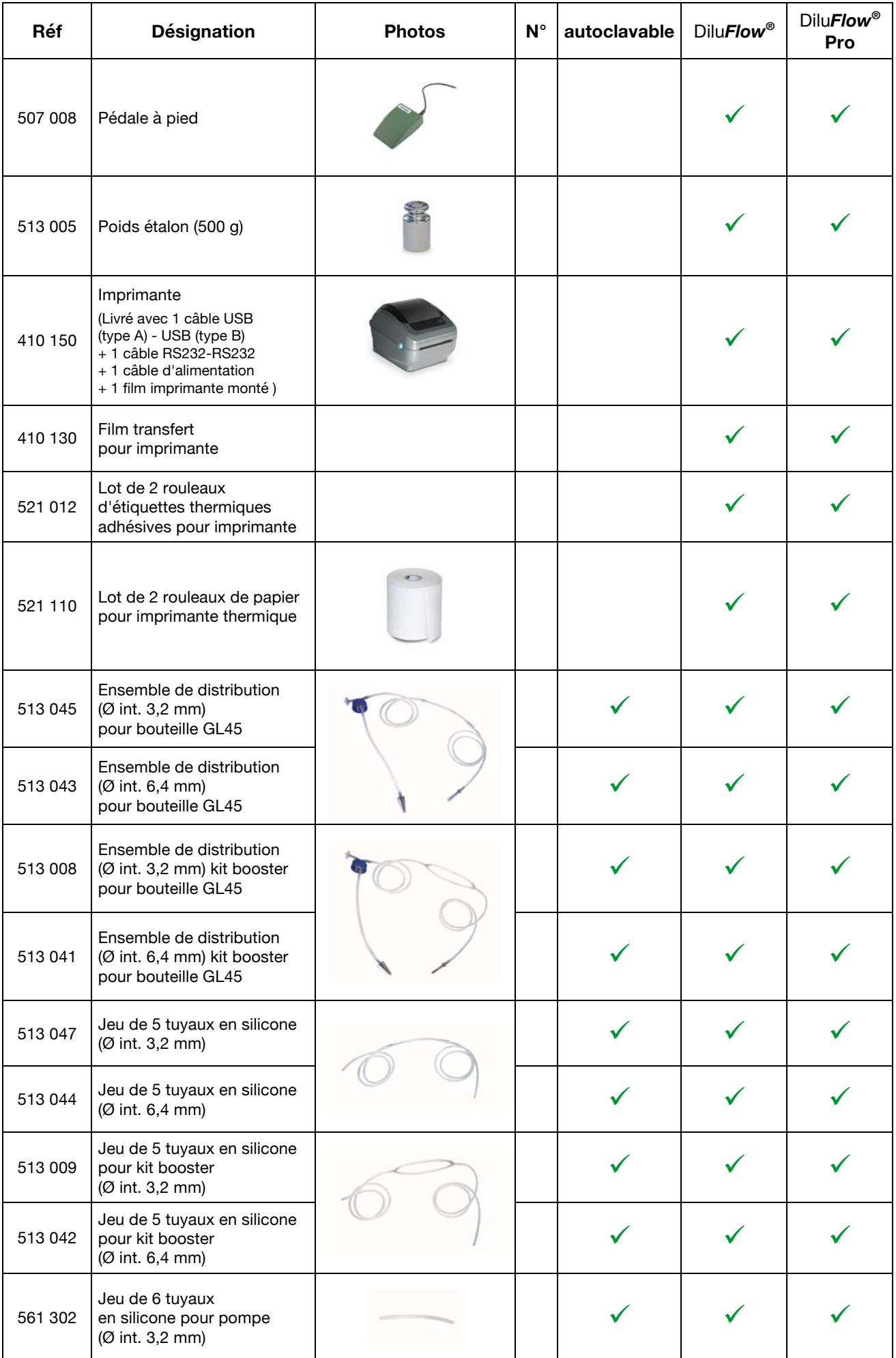

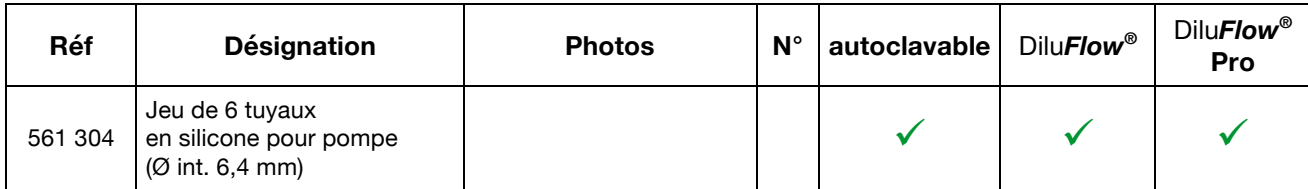

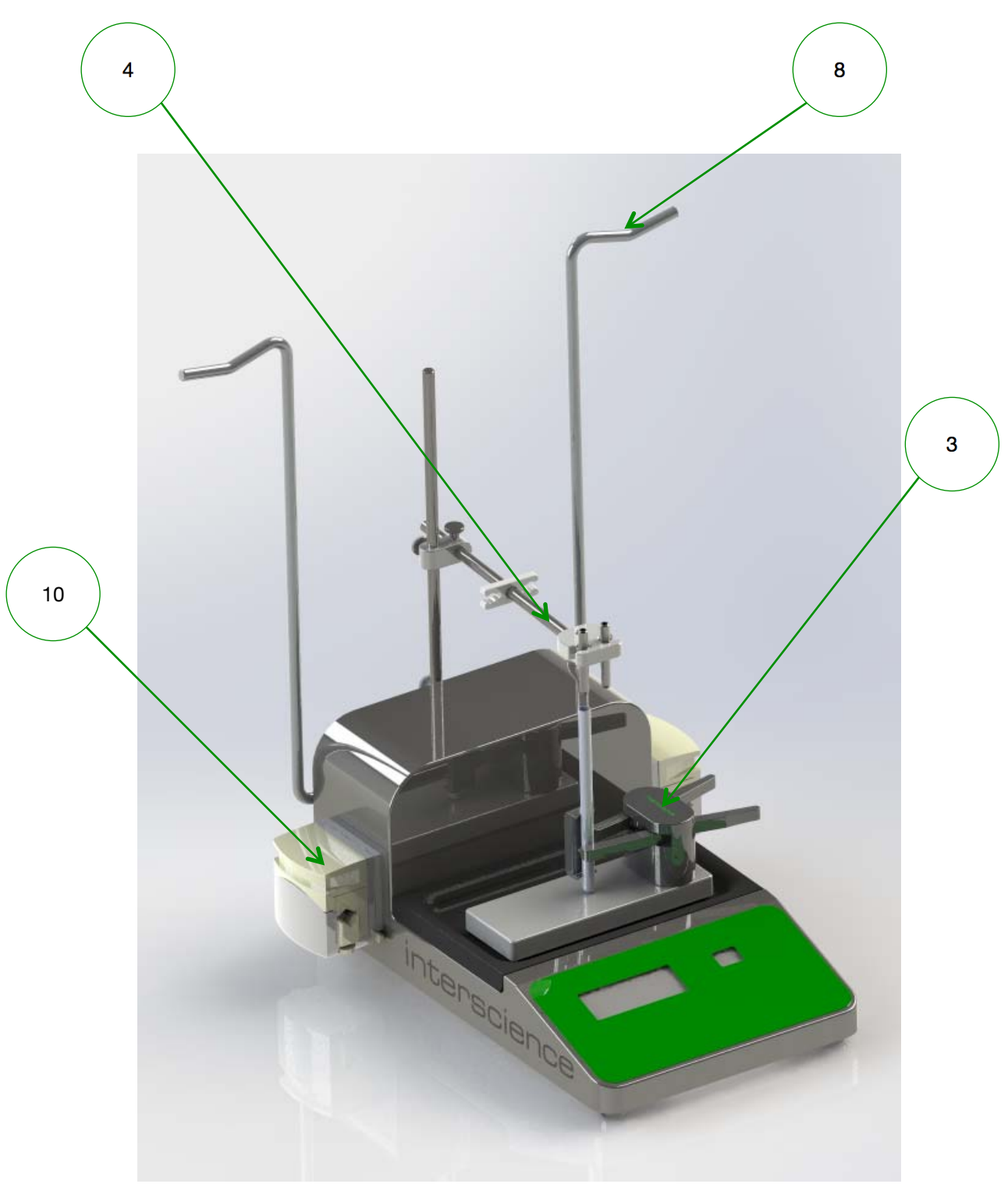

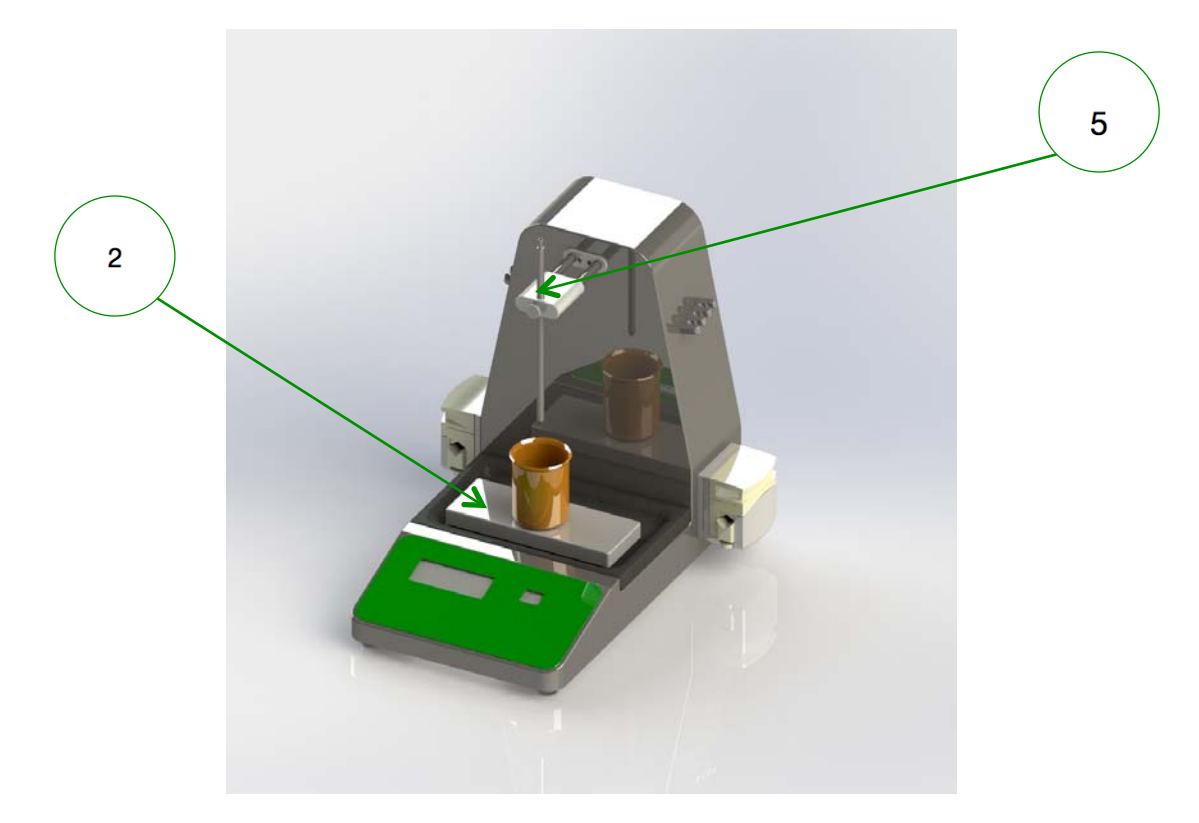

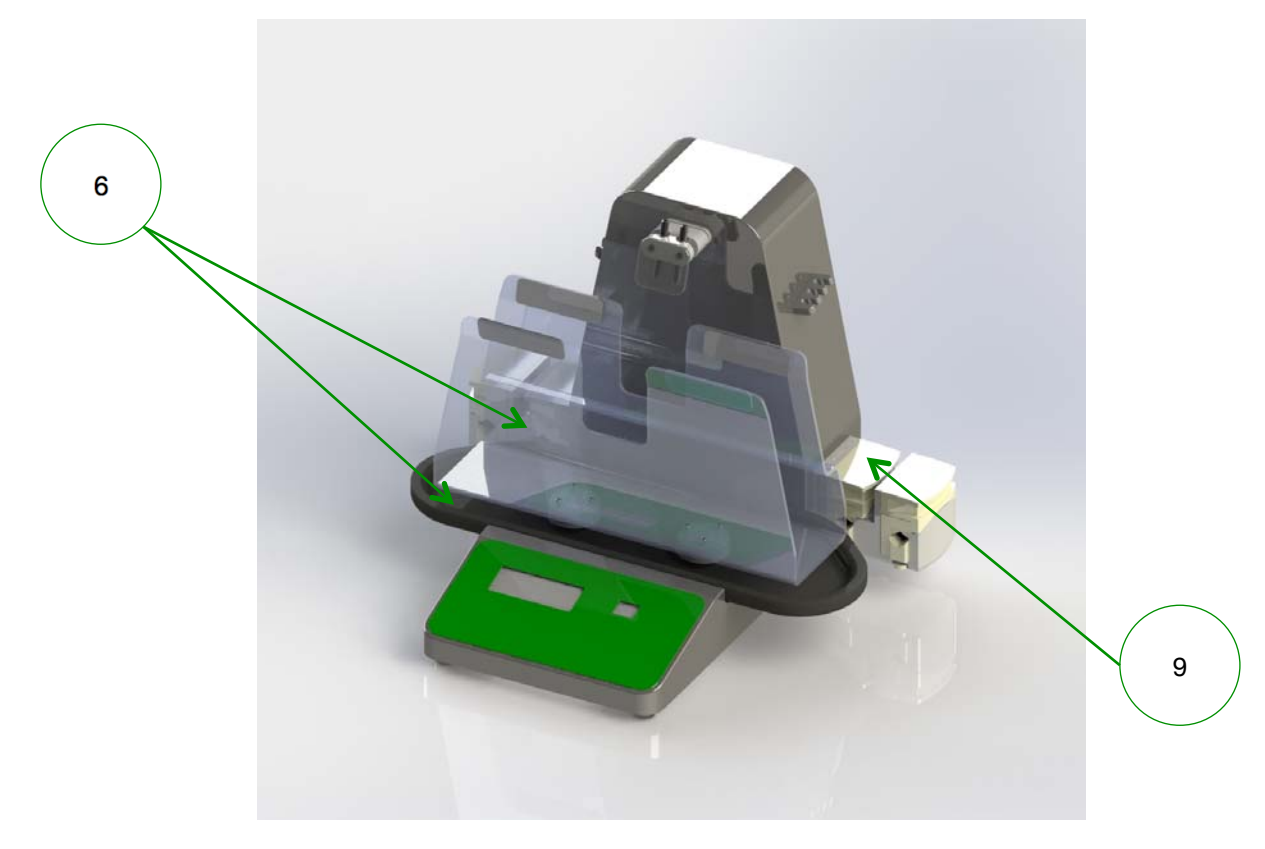

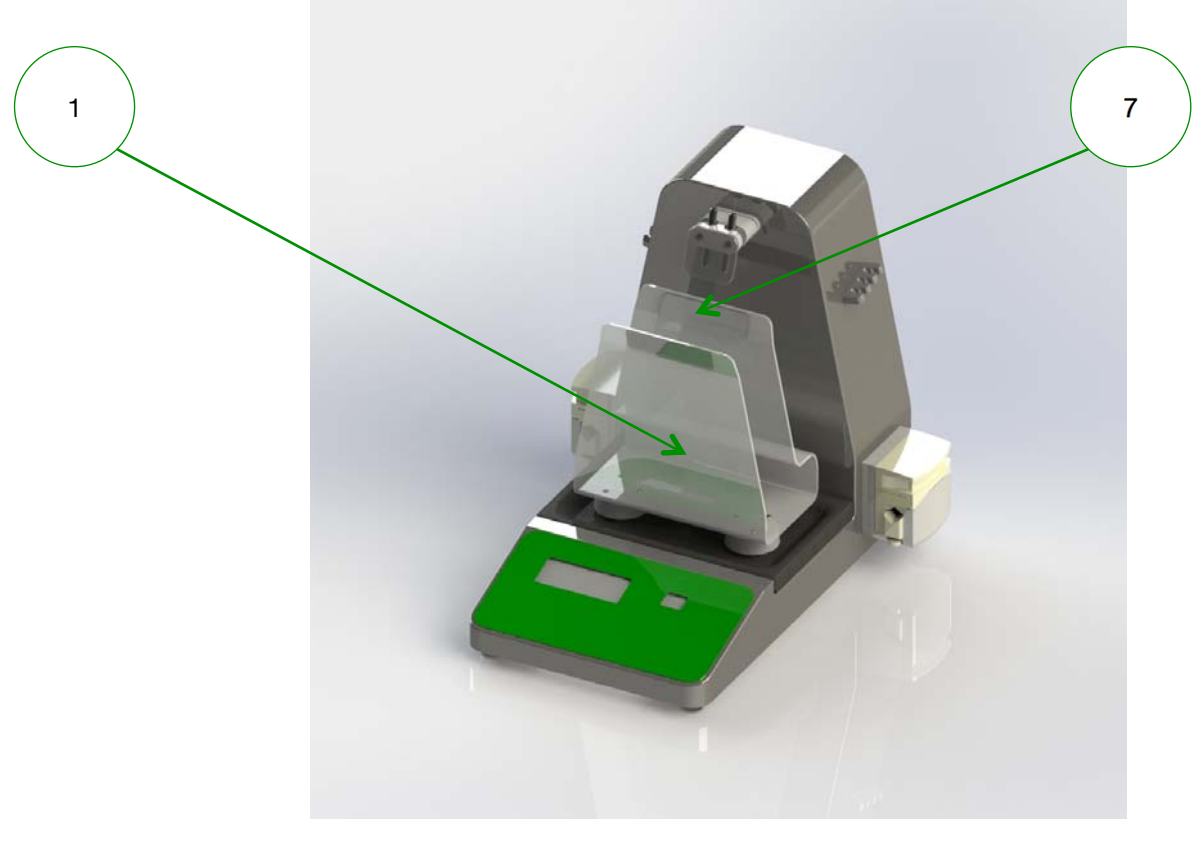

## **6 ENTRETIEN**

## **6.1 Maintenance**

Dilu*Flow***®** nécessite peu d'entretien pour peu que les fuites de liquide soient nettoyées rapidement et soigneusement.

**Sont autoclavables : les ensembles de distribution, le filtre, la bouteille.** 

**Ne sont pas autoclavables (15 mn à 121°C) : la machine, les pompes, le BagOpen®, le bac de récupération, le bras de distribution, le galet, la protection pour embouts de distribution.** 

**Accessoires : se référer au tableau du chapitre 5 « Accessoires (en option) ».** 

ATTENTION : Ne pas utiliser d'eau de Javel pour nettoyer le capot du Dilu*Flow*<sup>®</sup> car **cela peut corroder l'acier inox.** 

**Nous recommandons l'usage quotidien des lingettes Clinet® 101 ou du spray désinfectant Clinet® 303 de la gamme Clinet®** d'interscience **\*.** 

- Lors du nettoyage, ne pas faire couler de liquide dans la machine.
- Autoclaver l'ensemble de distribution tous les jours en cas de travail dans des conditions stériles.
- Changement des tuyaux en silicone : nécessaire si le tuyau n'est plus imperméable à l'air, devient collant ou dur.
- Tous les 20 autoclavages : changer le filtre à air (référence 513 023)
- Pour rincer le tuyau en utilisant le Dilu*Flow***®**:
	- Prendre une bouteille contenant de l'eau ou un autre liquide de rincage.
	- Plonger la crépine et son tuyau dans cette bouteille.
	- Dégager l'embout du bras distributeur en laissant la tubulure insérée dans la pompe et le plonger également dans la bouteille de rinçage pour fermer le circuit.
	- Sélectionner le mode de distribution  $\left(\frac{M}{100}\right)$  , choisir 100 g à distribuer

et appuyer sur Go.

- Le tuyau est rincé.
- Réitérer cette opération autant de fois que nécessaire.

## **6.2 Entretien du BagOpen®**

Le BagOpen® n'est pas autoclavable. Il peut être nettoyé avec de l'eau savoneuse. Ne jamais le mettre dans un lave-vaisselle. Pour sa désinfection, n'utiliser que de l'éthanol à 70 % ou de l'eau oxygénée à 6 % maximum.

La fréquence du nettoyage et de la désinfection dépend de votre utilisation quotidienne.

## **6.3 Entretien des têtes de pompes**

La tête de pompe n'est pas autoclavable. Pour la nettoyer, une fois l'appareil débranché, essuyer poussières et souillures avec un chiffon doux, puis l'ensemble des surfaces avec une lingette imprégnée d'une solution détergente-désinfectante du type **Clinet**® 101 d'interscience (réf. 310 101) \*.

\* Disponible uniquement dans l'Union Européenne

Une fois par semaine, graisser la tête de pompe avec une graisse universelle aux endroits de frottement (zones entourées dans le schéma) afin d'éviter une usure prématurée.

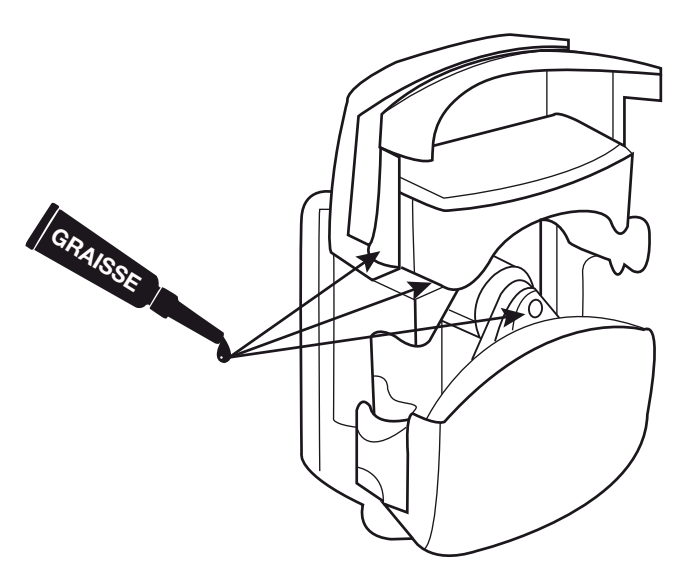

*Figure 42* 

Les signes d'usure d'une tête de pompe sont les suivants :

- Difficultés à l'amorçage
- Temps de distribution trop long
- Essai non concluant avec un tuyau neuf
- Jeu entre le clapet et le corps de la pompe

En cas d'observation de ces symptômes, changer la tête de pompe. La fréquence de changement des têtes de pompe dépend de l'utilisation et des conditions de manipulation. A titre informatif, les têtes de pompes péristaltiques ont été testées pour subir environ 10 000 ouvertures.

### **6.4** Dilu*Flow® Pro* **: Entretien du bras motorisé**

Afin de garantir le bon fonctionnement du bras motorisé, il est **indispensable** de procéder à une inspection **quotidienne** des deux tiges métalliques. (Cf. Figure 43).

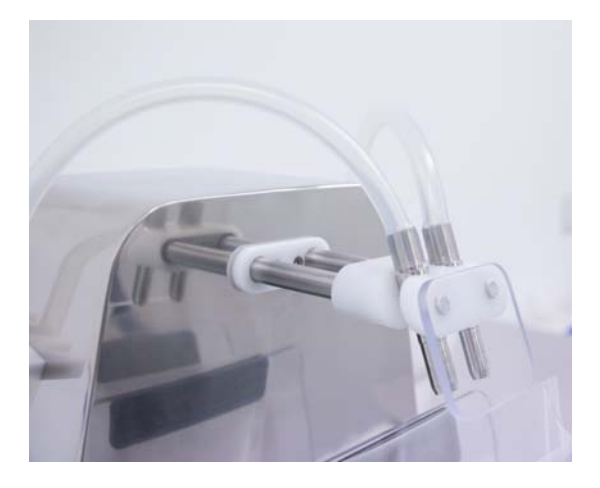

- Mettre l'appareil en mode veille à l'aide du bouton  $\left(\bigcup_{i=1}^{\infty}$
- Appuyer deux fois sur le bouton **Go**. Le bras s'initialise, puis sort et s'immobilise.
- Nettoyer les tiges avec de l'éthanol ou des **Clinet® 101** d'interscience.
- Allumer la machine à l'aide du bouton  $\left(\bigcup_{n=1}^{\infty}$ . Le bras s'initialise puis se rétracte.

## **6.5** Dilu*Flow® Pro* **: Nettoyage du galet**

- Mettre la machine en mode veille à l'aide du bouton  $\left(\bigcup_{i=1}^{n} \bullet\right)$ .
- Appuyer deux fois sur le bouton  $\left( \frac{Go}{c} \right)$ . Le bras s'initialise puis sort et s'immobilise.
- Dévisser le galet à l'aide de la clé Allen fournie avec l'instrument. La vis se situe sous galet. Une fois la vis enlevée, retirer le galet.
- Nettoyer le galet avec de l'eau savonneuse ou des Clinet® 101 d'interscience (Attention le galet n'est pas autoclavable).
- Remettre le galet dans son emplacement puis le revisser
- Allumer la machine à l'aide du bouton  $\left(\bigcup_{n=1}^{\infty}$ . Le bras s'initialise puis se rétracte.

## **7 QUESTIONS REPONSES**

Avant de contacter le support client d'interscience, merci de vérifier que votre problème n'est pas déjà décrit dans le tableau ci-dessous.

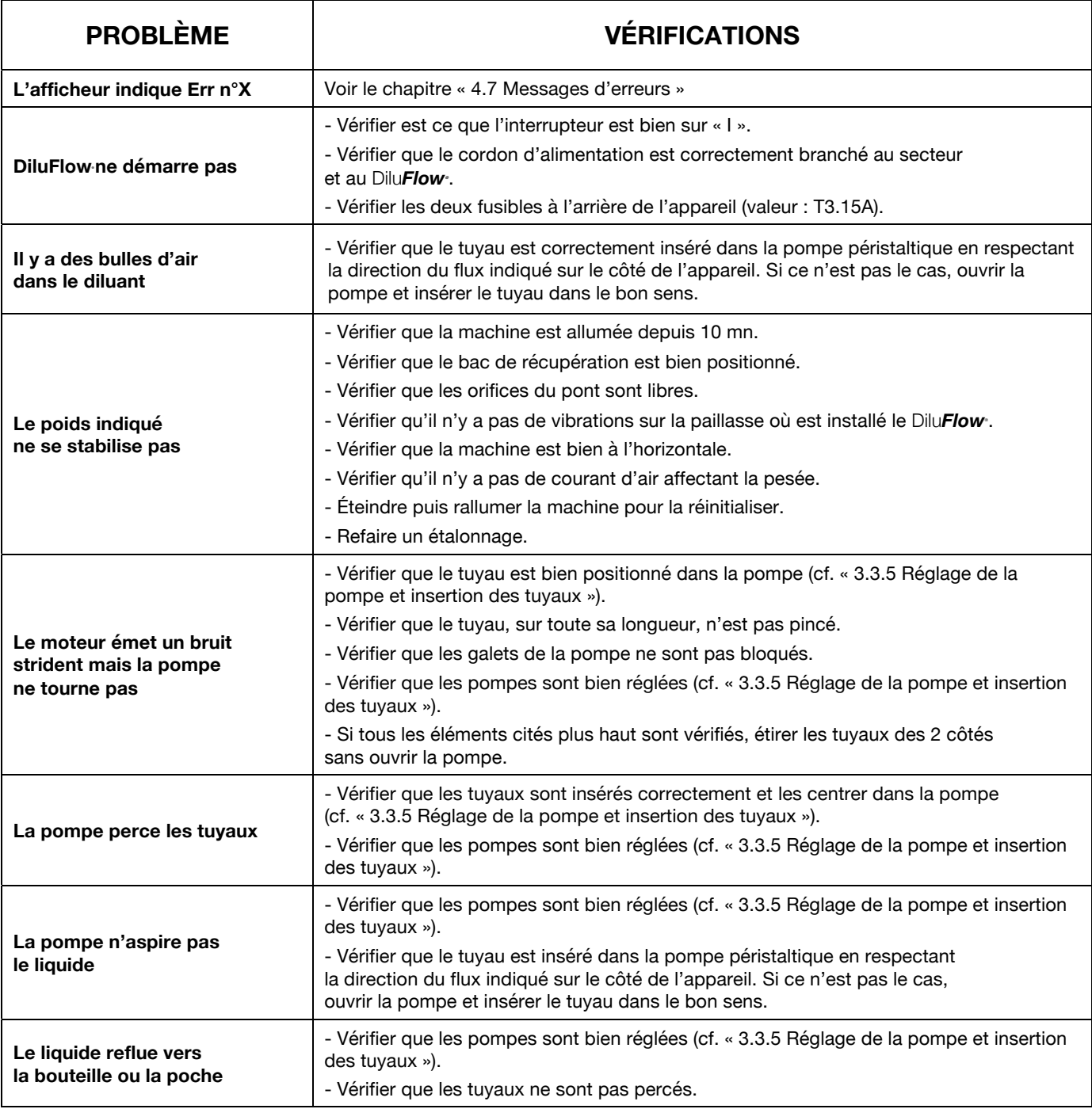

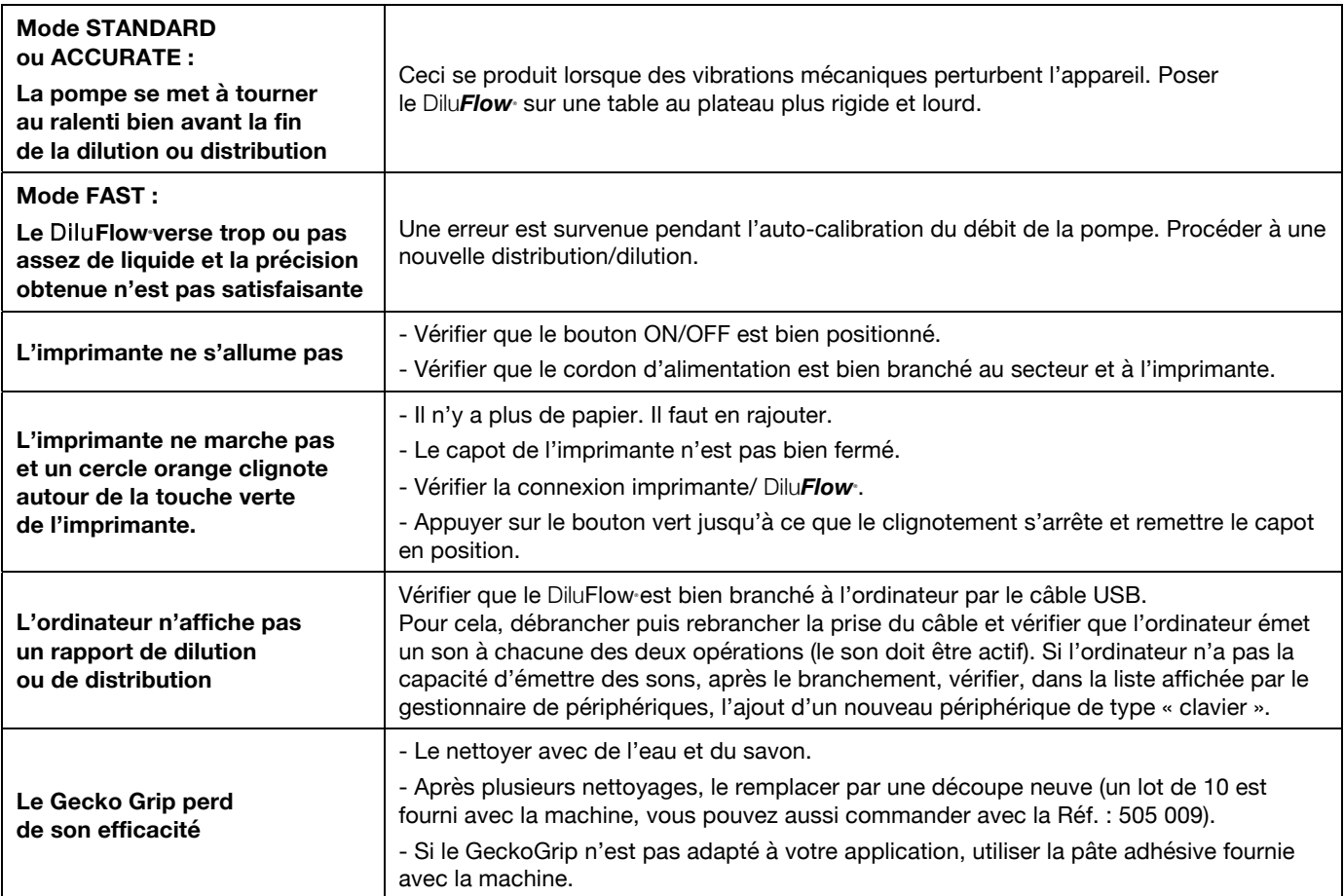

## **8 ANNEXES**

## **8.1 Spécifications techniques**

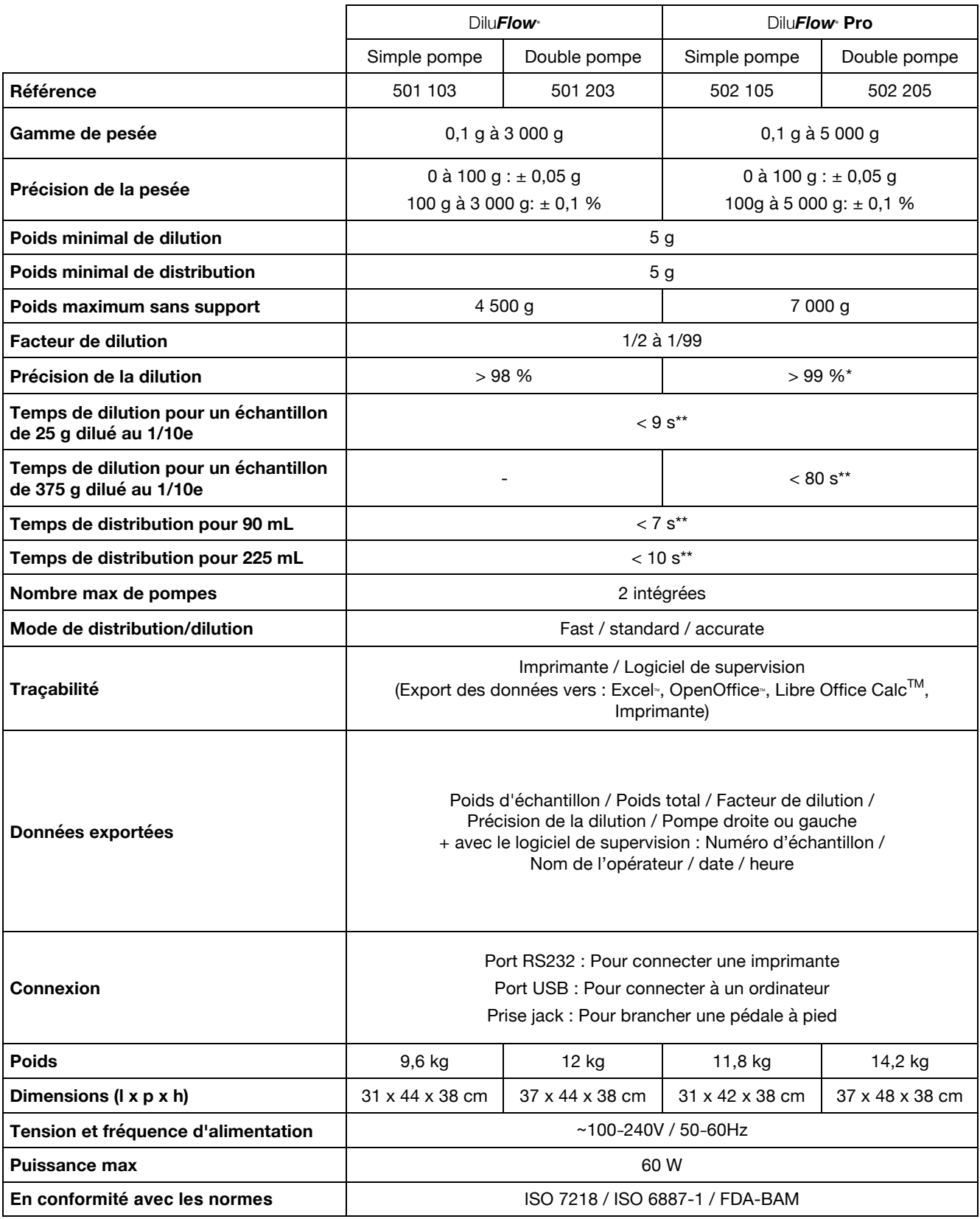

\* en mode STANDARD ou ACCURATE \*\* avec kit booster en mode FAST

## **8.2 Certificats**

#### <u>interscienc</u>  $e$

30 Chemin du Bois des Arpents - 78860 ST NOM LA BRETECHE - France Tél : +33 (0)1.34.62.62.61 - Fax : +33 (0)1.34.62.43.03 - Mail : info@interscience.com - Site : www.interscience.com

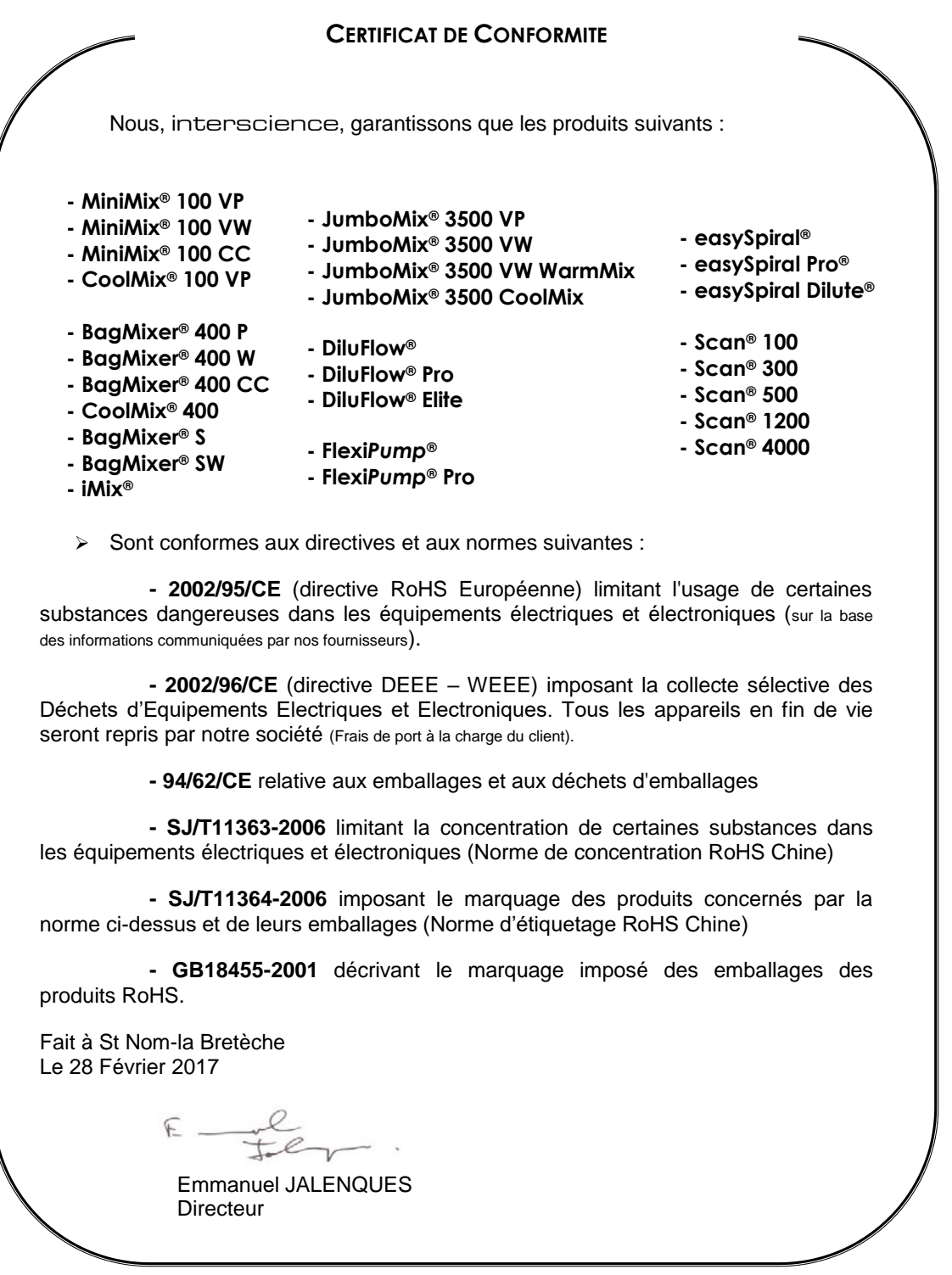

N° SIRET : 950 356 220 00026 - APE : 332B - N° Identification TVA : FR 52 950 356 220

#### <u>interscienc</u>  $e$  and  $e$

30 Chemin du Bois des Arpents - 78860 ST NOM LA BRETECHE - France Tél : +33 (0)1.34.62.62.61 - Fax : +33 (0)1.34.62.43.03 - Mail : info@interscience.com - Site : www.interscience.com

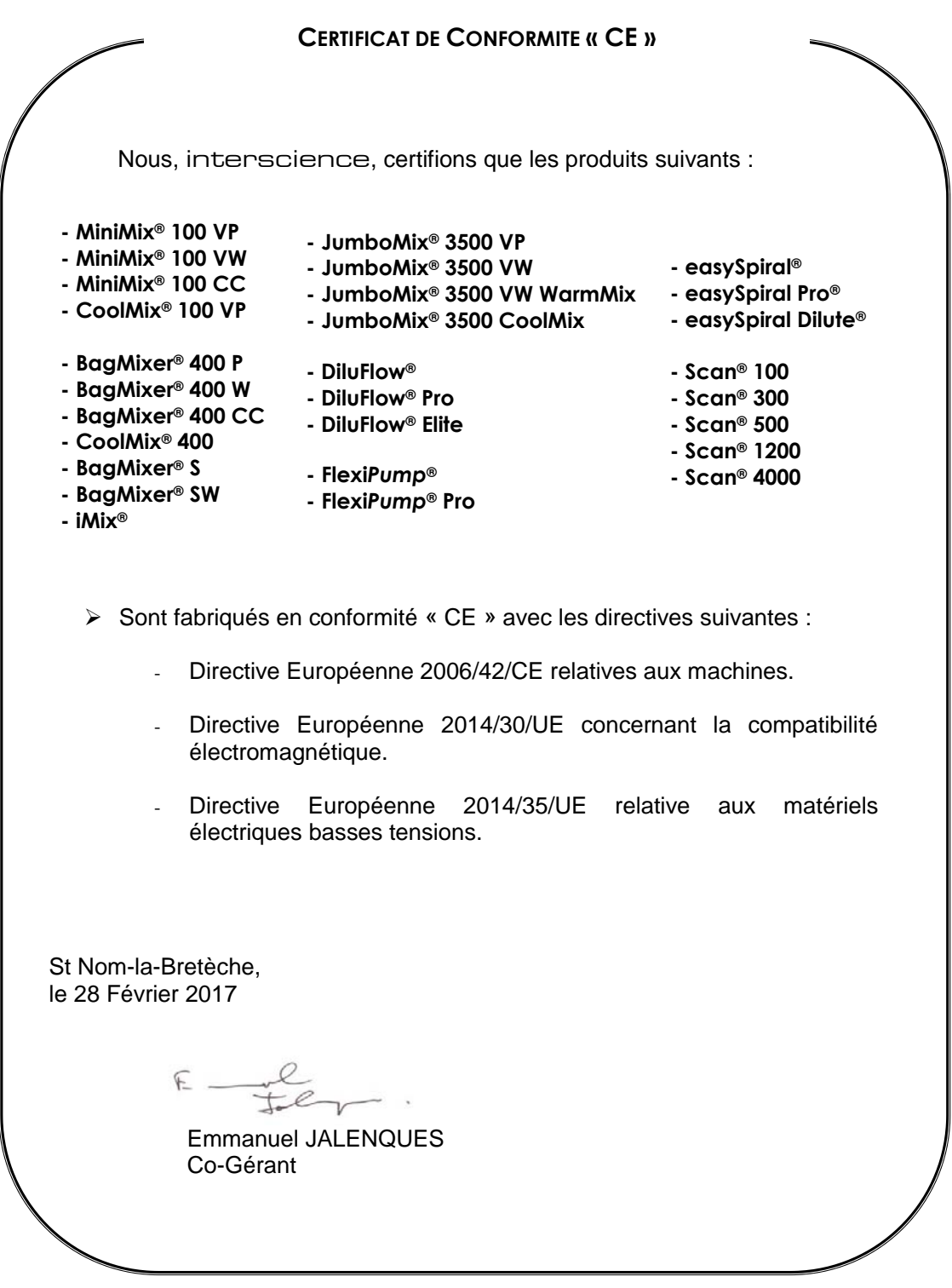

N° SIRET : 950 356 220 00026 - APE : 332B - N° Identification TVA : FR 52 950 356 220

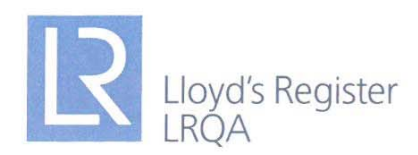

### **CERTIFICAT D'APPROBATION**

Nous certifions que le Système de Management de la Qualité de la société:

## **INTERLAB Route de Jalenques** 15340 MOURJOU, France

a été approuvé par la société Lloyd's Register Quality Assurance selon les normes de Management de la Qualité suivantes:

### ISO 9001:2008

Le Système de Management de la Qualité concerne:

### Fabrication de sachets et sachets filtres stériles pour laboratoires, de malaxeurs à sachets et d'automates de laboratoires. Conditionnement de produits et équipements de laboratoire pour le compte de la société INTERSCIENCE.

Certificat d'approbation No: FQA 0950488 Première approbation: 6 Juin 1997

Certificat en cours: 1er Juillet 2015

Expiration du certificat: 30 Juin 2018

Emis par: Lloyd's Register Quality Assurance France SAS

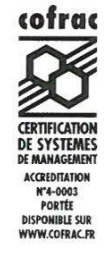

1, boulevard Vivier Merle, 69443 Lyon cedex 03<br>Cette approbation est soumise aux procédures d'audit, de certification et de surveillance de LRQA.<br>Macro Ression 13

Lloyd's Register Group Limited, its affiliates and subsidiaries, including Lloyd's Register Quality Assurance Limited (LRQA), and their respective officers, employees or agents are, individually and collectively, referred

# interscience

## **8.3 Garantie Barantie** Dilu*Flow***®** *WARRANTY/GARANTIE*

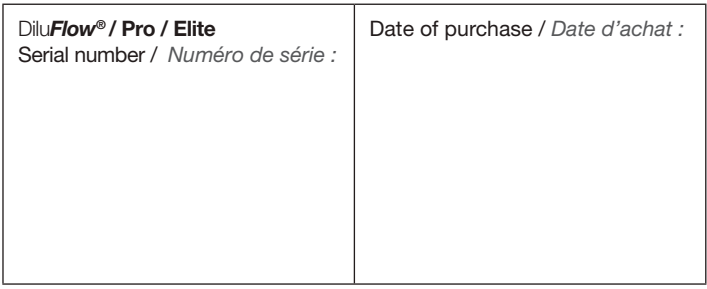

Thank you for choosing Dilu*Flow***®**.

PLEASE VALIDATE YOUR WARRANTY WITHIN 8 DAYS TO ENJOY THE 1-YEAR WARRANTY. (Please read our general warranty conditions overleaf)

#### *Merci d'avoir choisi* Dilu*Flow®.*

*VALIDEZ VOTRE GARANTIE SOUS 8 JOURS POUR BÉNÉFICIER DE LA GARANTIE DE 1 AN. (Voir nos conditions générales de garantie au verso)*

#### **3 WAYS TO VALIDATE YOUR WARRANTY:**

- Online: www.interscience.com
- By fax: +33 (0)1 34 62 43 03
- By postal mail

To validate your warranty by fax or by postal mail, please send us the card below. Keep this part as proof.

#### *3 FAÇONS DE VALIDER VOTRE GARANTIE :*

- *En ligne : www.*interscience*.com*
- *Par fax : +33 (0)1 34 62 43 03*
- *Par courrier postal*

*Pour valider votre garantie par fax ou par courrier, merci de nous renvoyer le coupon ci-dessous. Conservez ce certifi cat.*

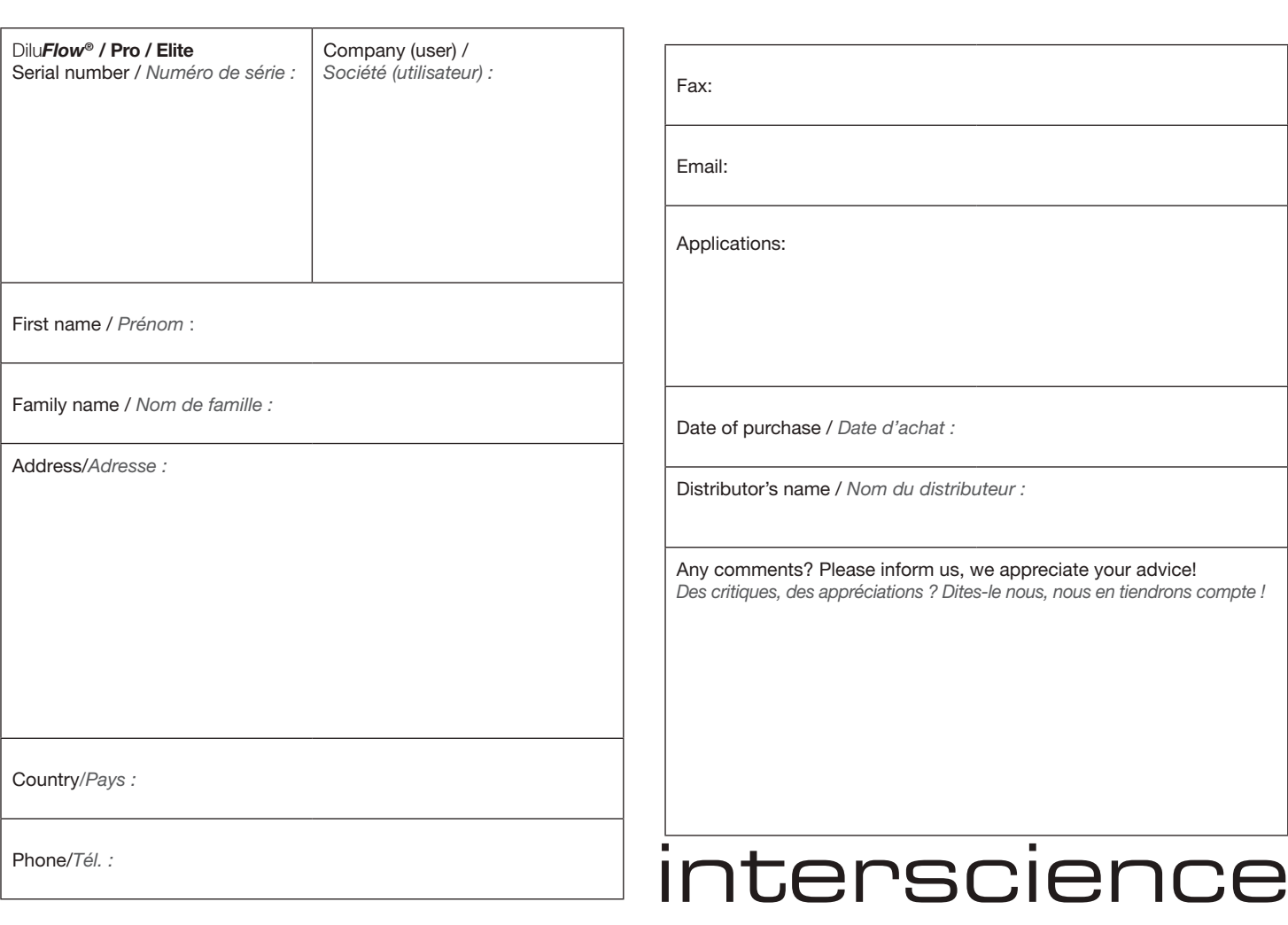

### **GENERAL WARRANTY CONDITIONS**

Dilu*Flow***®** has a 1-year warranty worldwide (Parts and labor) starting from the shipment date indicated on the delivery note.

In case of a problem with the unit, please contact your distributor or interscience customer support at tech@interscience.com

The return of the unit will only be accepted with a repair reference number (issued by interscience customer support). The unit must be returned to us freight prepaid, in its original packaging or in a similarily protected packaging after our written agreement.

It is hereby stipulated that this unit must be used for laboratory purposes only, and must be maintained according to the instructions in this user's manual. An industrial use of the unit, overload blending and/or use without rest would induce serious degradation of your Dilu*Flow®* and intervention of unqualified personnel, unecessary opening of the unit would void the warranty.

interscience customer support: Tel: +33 (0)1 34 62 63 24 - Email: tech@interscience.com

### **CONDITIONS DE GARANTIE**

Dilu*Flow***®** *est garanti pièces et main d'œuvre pendant 12 mois à partir de la date d'expédition indiquée sur le bon de livraison.* 

*En cas de panne, merci de contacter votre distributeur ou le Support client* interscience *à tech@interscience.com*

*Les retours de matériel sont acceptés uniquement avec un numéro de retour indiqué par* interscience*. Le matériel doit nous être retourné franco à notre usine, emballé dans l'emballage d'origine ou dans un emballage de protection équivalent après notre accord écrit.*

*De convention expresse, cet appareil est garanti pour l'usage de laboratoire pour lequel il est prévu et doit être entretenu selon les recommandations du présent manuel. Une utilisation industrielle, un malaxage en surcharge et/ou une utilisation sans repos pour l'appareil entrainerait une sérieuse dégradation de votre* Dilu*Flow***®** *qui ne serait pas couverte par notre garantie. Pareillement, notre garantie ne sera pas effective en cas d'ouverture inutile de l'appareil ou d'intervention d'un personnel non qualifié.* 

*Support client* interscience *: Tél. : +33 (0)1 34 62 63 24 - Email : tech@interscience.com*

## www.interscience.com

#### Interscience INTERNATIONAL | interscience USA & CANADA | interscience CHINA | interscience SOUTH-EAST ASIA

30, ch. Bois Arpents - 78860  $\,$  St Nom - FRANCE | 32 Cummings Park - Woburn, MA 01801 - USA | 上海市徐汇区吴兴路277号锦都大厦718室-200030 T: +33 (0)1 34 62 62 61 - F: +33 (0)1 34 62 43 03 Email: info@interscience.com|Email: sales.usa@interscience.com|邮址: sales.china@interscience.com|Email: sales.asia@interscience.com T: +1 781 937 0007 - F: +1 781 937 0017

电话: +86 (0)21-64739390 - +86 189 3097 0733

541 Orchard Rd -09-01 Liat Towers SINGAPORE 238881 T: +65 6933 1389 - M: +65 8549 1217

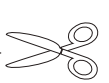

Dilu*Flow***®** *WARRANTY/GARANTIE*

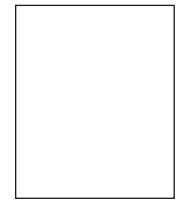

## interscience

30, ch. du Bois des Arpents 78860 St Nom la Bretèche

### FRANCE

BdG\_121 3959\_DiluFlow\_Bd 3959\_DiluFlow\_ ⋐  $_{\rm H}^2$ 

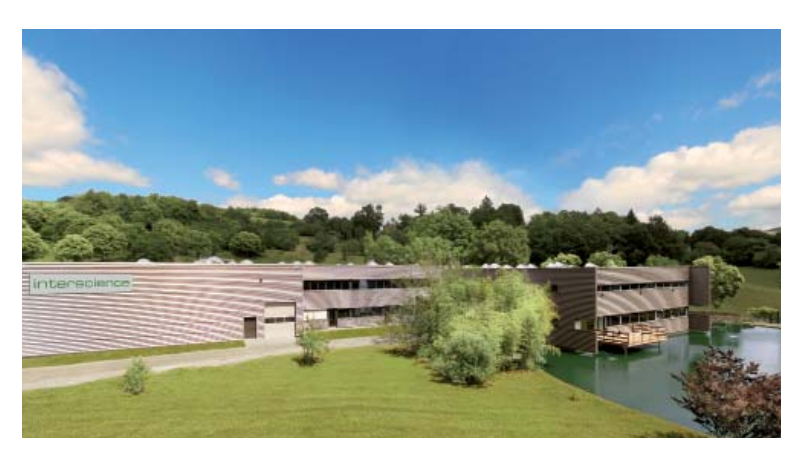

### **interscience INTERNATIONAL**

30, ch. Bois Arpents - 78860 St Nom - FRANCE T: +33 (0)1 34 62 62 61 - F: +33 (0)1 34 62 43 03 Email: info@interscience.com

### interscience usa & CANADA

32 Cummings Park - Woburn, MA 01801 - USA T: +1 781 937 0007 - F: +1 781 937 0017 Email: sales.usa@interscience.com

### interscience CHINE

上海市徐汇区吴兴路277号锦都大厦718室-200030 电话: +86 (0)21-64739390 - +86 189 3097 0733 邮 址 : sales.china@interscience.com

#### interscience ASIE SUD-EST

541 Orchard Rd -09-01 Liat Towers - SINGAPORE 238881 T: +65 6933 1389 - M: +65 8549 1217 Email: sales.asia@interscience.com

### interscience support CLIENT

T: +33 (0)1 34 62 63 24 - tech@interscience.com

www.interscience.com